Universidad Nacional Autónoma de Nicaragua RURD-Managua Facultad de Ciencias de la Educación e Idiomas Departamento de Informática Educativa

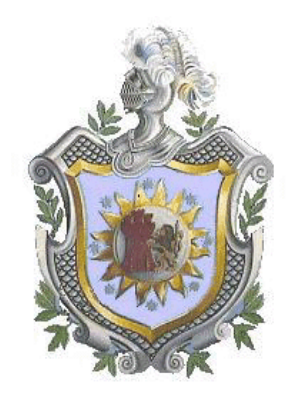

## **Seminario de Graduación para optar al título de licenciado en Ciencias de la Educación con mención en Informática Educativa.**

### **Tema:**

Materiales digitales de apoyo a la educación.

### **Subtema:**

Elaborar una propuesta de material didáctico digital sobre los factores que repercuten en el crecimiento de la población de Nicaragua, correspondiente al área científico-ambiental del componente medio social y espacio geográfico para el nivel de primer año de secundaria.

### **Autoras:**

- **↓** Rosa Aydalina Pavon Blanco.
- $\textcolor{red}{\textbf{4}}$  Marjorie Iveth Lacayo.
- Yeraldin Calderón Castilla.

### **Tutora:**

Lic.: Mónica Genet.

Managua, 13 de Enero de 2007

## **Dedicatoria**

Agradezco mi trabajo de graduación a Dios por haberme dado sabiduría en todo el transcurso de la carrera y la paciencia necesaria para afrontar aquellos retos que se me presentaron.

A mis padres Salvadora del Socorro Bravo y Emilio Lacayo por todos sus sacrificios que hicieron por mi, el apoyo incondicional de mi hermana Elizeth Bravo en todas las circunstancias de mis estudios universitarios.

Marjorie Lacayo Bravo

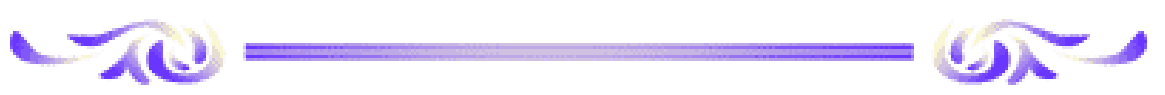

A Dios por darme vida y cuidar mis pasos, llenándola de fe, amor, sacrificios y sobre todo por haberme dado sabiduría para culminar mi carrera con éxito.

A mi esposo por haberme permitido seguir estudiando, por su comprensión, amor y su apoyo incondicional, el cual ha sido una de las personas importantes para finalizar mi carrera profesional.

A mi Mamá Rosa Blanco y Lilliam Lumbí por su apoyo espiritual, moral y por su comprensión a lo largo de mi carrera.

A mis padrinos Velásquez Vallecillo por ser lindas personas y por tenerme amor y haberme apoyado en mi carrera profesional.

Rosa Aydalina Pavón Blanco

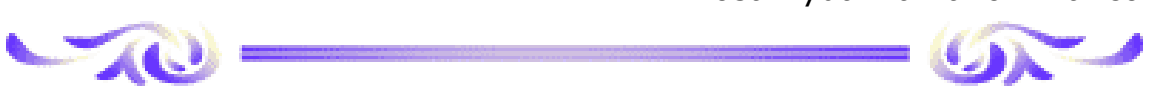

Primeramente a Dios por brindarme sabiduría para terminar mi carrera y paciencia para enfrentar los momentos difíciles.

A mi familia, sobre todo a mi madre por su amor, constancia y lucha junto a mi por verme culminar esta meta muy importante en mi vida.

A mi novio por su apoyo incondicional, paciencia y sobre todo por ser mi amigo y brindarme su mano en los momentos de flaqueza.

Yeraldin Calderón Castilla

## **Agradecimiento**

A Dios por habernos permitido alcanzar con éxito una meta más en nuestras vidas, brindándonos sabiduría para afrontar las dificultades que se nos presentaron a lo largo de nuestra carrera universitaria.

A nuestras familias por su comprensión incondicional brindándonos consejos para seguir adelante y lograr culminar estos estudios profesionales .

A todos aquellos maestros y compañeros de clase que nos apoyaron en todos estos años y en el desarrollo de este trabajo.

De igual manera queremos agradecer a nuestra tutora Lic. Mónica Genet, por su tiempo y con sus conocimientos nos oriento y guío para la realización de nuestro proyecto de seminario de graduación.

# **Índice**

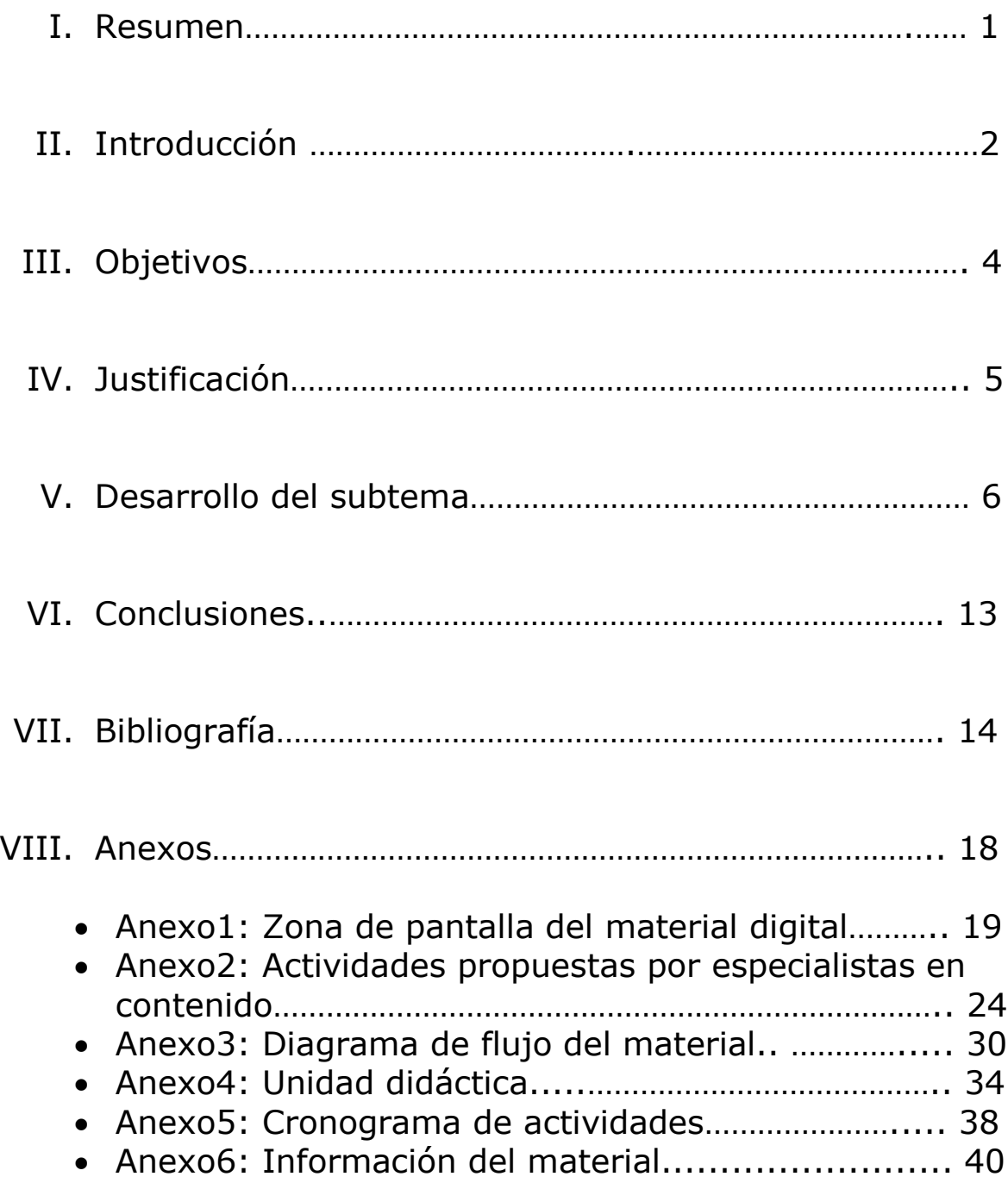

## **I. Resumen**

Como producto final de la asignatura Seminario de graduación elaborado en el segundo semestre de 2006, para optar al título de licenciatura en Ciencias de la Educación con mención en Informática Educativa, consiste en el diseño e implementación de una propuesta de material didáctico digital sobre el tema "Factores que repercuten en el crecimiento de la población de Nicaragua" del componente científico-ambiental, dirigida al nivel de primer año de secundaria.

\_\_\_\_\_\_\_\_\_\_\_\_\_\_\_\_\_\_\_\_\_\_\_\_\_\_\_\_\_\_\_\_\_\_\_\_\_\_\_\_\_\_\_\_\_\_\_\_\_\_\_\_\_\_\_\_\_\_\_\_\_\_\_\_\_\_\_\_\_\_\_\_

Este tema fue propuesto por analistas curriculares del Ministerio de Educación Cultura y Deportes, quienes están trabajando en la transformación curricular, partiendo de necesidades educativas que requieren materiales didácticos digitales.

La plataforma escogida para la implementación del material es Clic 3.0, que es un software libre formado por un conjunto de actividades multimediales de fácil uso para crear ambientes propicios para la enseñanza, ayudando a los maestros y alumnos a descubrir nuevas formas de enseñar y aprender respectivamente e incorporar esta tecnología en el proceso curricular.

Para el desarrollo del material didáctico, se realizó un estudio de diseño, también sobre los nuevos entornos, recursos digitales, características y generalidades de la plataforma Clic 3.0.

Cabe mencionar que para el esquema y diseño de las actividades entrevistamos a profesores expertos en el área de Ciencias Sociales específicamente de Geografía para que nos brindaran sugerencias de qué tipos de actividades podríamos plantear en el material didáctico, tomando en cuenta las características del alumno así como su entorno y luego incorporarlo durante el proceso de enseñanzaaprendizaje.

Se considera que es necesario elaborar guías didácticas de apoyo para el maestro y logre obtener una mayor comprensión del software educativo.

## **II. Introducción**

La sociedad de la información y del conocimiento en que vivimos actualmente, brinda la facilidad de elaborar, publicar y actualizar materiales didácticos permitiendo la familiarización y aceptación del desarrollo de diversos tipos de materiales educativos, logrando que el aprendizaje de los alumnos sea mas dinámico.

\_\_\_\_\_\_\_\_\_\_\_\_\_\_\_\_\_\_\_\_\_\_\_\_\_\_\_\_\_\_\_\_\_\_\_\_\_\_\_\_\_\_\_\_\_\_\_\_\_\_\_\_\_\_\_\_\_\_\_\_\_\_\_\_\_\_\_\_\_\_\_\_

Al implementar e incorporar el uso de recursos tecnológicos en los diferentes colegios e institutos del país, (CTE) incentiva a los docentes para que diseñen y desarrollen sus propios recursos educativos pertinentes al currículum y a las necesidades que detectan en su quehacer pedagógico es decir que le permita dar solución a problemas pedagógicos, valiéndose de las posibilidades que ofrecen las TIC.

Una gran parte de la insatisfacción histórica de los docentes y también de los estudiantes, para utilizar las TIC de manera habitual en contextos educativos, se debe a la "mala calidad" de los materiales y recursos disponibles. Para un mejor desarrollo de materiales digitales estos deben estar enfocados en contenidos pedagógicos propuestos por un programa lo cual podría ser de primaria o secundaria.

Las tecnologías de la información y comunicación o TIC promueven la calidad del proceso educativo, permitiendo la interacción y colaboración entre las personas, para la construcción colectiva del conocimiento con fuentes de información de calidad.

Todo esto contribuye a la demanda de elaborar materiales didácticos digitales en el campo de la educación. Por este motivo planteamos el diseño de materiales educativos digitales, atendiendo a la necesidad que presenta hoy el sistema educativo nicaragüense de incorporar elementos innovadores que potencien acciones y promuevan en los educandos efectos benéficos que refuercen el proceso de enseñanzaaprendizaje.

En los centros educativos la calidad de la enseñanza radica en la buena alimentación del alumnado, la infraestructura del centro y la

formación permanente del profesorado etc. Los materiales digitales están generando nuevas metodologías de enseñanza con apoyo a la educación que servirá de mediador al interactuar con el maestro y el alumno. Para que este proceso se realice es importante identificar no solamente qué se va a enseñar, sino también la manera en la que se enseñará y a quién va estar dirigido el material (características del alumno).

\_\_\_\_\_\_\_\_\_\_\_\_\_\_\_\_\_\_\_\_\_\_\_\_\_\_\_\_\_\_\_\_\_\_\_\_\_\_\_\_\_\_\_\_\_\_\_\_\_\_\_\_\_\_\_\_\_\_\_\_\_\_\_\_\_\_\_\_\_\_\_\_

La propuesta de material didáctico digital diseñado en Clic 3.0 será de tipo tutorial, por lo que presentará teoría y práctica de los contenidos propuestos. A través de este material didáctico digital se pueden propiciar nuevas metodologías activas e importantes en el proceso educativo.

Una vez terminado el presente proyecto se espera que de respuesta positivas a la educación, ya que es un esfuerzo nuestro para mejorar la enseñanza e incorporar las nuevas tecnologías de la información y la comunicación.

## **III. Objetivos**

## **Objetivo General:**

1. Elaborar una propuesta de un material didáctico digital, dirigido a estudiantes de primer año de secundaria, en el área de Geografía haciendo uso del programa clic 3.0, sobre los "Factores que repercuten en el crecimiento de la población nicaragüense".

\_\_\_\_\_\_\_\_\_\_\_\_\_\_\_\_\_\_\_\_\_\_\_\_\_\_\_\_\_\_\_\_\_\_\_\_\_\_\_\_\_\_\_\_\_\_\_\_\_\_\_\_\_\_\_\_\_\_\_\_\_\_\_\_\_\_\_\_\_\_\_\_

## **Objetivos Específicos:**

- 1. Facilitar la enseñanza y aprendizaje en los alumnos del primer año de secundaria haciendo uso de un material educativo digital.
- 2. Elaborar guías didácticas de apoyo al maestro, para la utilización del material digital con los estudiantes.
- 3. Presentar las características étnicas, culturales y factores que inciden en el crecimiento de la población nicaragüense.
- 4. Dar a conocer las principales causas de la emigración de la población nicaragüense, con apoyo del material didáctico digital.
- 5. Dar a conocer el grado de participación que tiene la mujer nicaragüense en el ámbito social, a través del material didáctico digital.

## **IV. Justificación**

El Ministerio de Educación Cultura y Deporte (MECD) desde Agosto de 2005 está llevando a cabo un proceso de transformación curricular en la educación General, Básica y Media con el enfoque de competencias. *1*En nuestro país, este contexto tiene una incidencia directa en la educación, haciendo hoy más esencial la necesidad de desarrollar en los estudiantes competencias, que les facilite un exitoso desempeño como personas, ciudadanos y entes productivos, lo cual hace impostergable la puesta en marcha de una educación basada en competencias para la vida y el trabajo.

\_\_\_\_\_\_\_\_\_\_\_\_\_\_\_\_\_\_\_\_\_\_\_\_\_\_\_\_\_\_\_\_\_\_\_\_\_\_\_\_\_\_\_\_\_\_\_\_\_\_\_\_\_\_\_\_\_\_\_\_\_\_\_\_\_\_\_\_\_\_\_\_

Todo este proceso de transformación curricular fomenta el aprendizaje en los estudiantes hacia la investigación, y el uso de las tecnologías adecuadas en este caso las TIC, permitiendo que sean medios y no fines, es decir, son herramientas y materiales de construcción que facilitan el aprendizaje, el desarrollo de habilidades y distintas formas de aprender, estilos y ritmos de los aprendices propiciando en estos, que desarrollen la comprensión.

Por lo tanto surgen necesidades de crear nuevos elementos computacionales, por esto enfocamos nuestro trabajo en el diseño de materiales didácticos digitales, para el primer año de secundaria, respondiendo a los requerimientos planteados por especialistas del MECD. El tema a tratar será "Factores que repercuten en el crecimiento de la población de Nicaragua", seleccionamos este contenido porque es parte de nuestra cultura nicaragüense y porque no existe un material didáctico digital con este tema que sea utilizado en los centros escolares.

En la actualidad encontramos pocos materiales didácticos digitales propiamente con temas nicaragüenses, por tal razón se hizo el diseño específicamente para el área de Geografía y dirigido a alumnos de primer año. La implementación de este material en los centros escolares lograría la interacción tecnológica entre el mundo del trabajo y la aplicación de pedagogías, promoviendo el desarrollo de pensamiento crítico en las escuelas y la sociedad.

<u>.</u>

<sup>&</sup>lt;sup>1</sup> Tomada de [www.portaleducativo.edu.ni,](http://www.portaleducativo.edu.ni/) septiembre 2006

## **V. Desarrollo del Subtema**

Hoy en día estamos inmersos en un mundo de tecnologías, las tecnologías de información y comunicación proporcionan herramientas y materiales educativos para ponerlos a disposición de los estudiantes facilitándoles el proceso de enseñanza-aprendizaje.

\_\_\_\_\_\_\_\_\_\_\_\_\_\_\_\_\_\_\_\_\_\_\_\_\_\_\_\_\_\_\_\_\_\_\_\_\_\_\_\_\_\_\_\_\_\_\_\_\_\_\_\_\_\_\_\_\_\_\_\_\_\_\_\_\_\_\_\_\_\_\_\_

Para el desarrollo de las actividades del material didáctico digital nos reunimos con docentes especialistas en Ciencias Sociales específicamente en el área de Geografía, para ser orientados acerca de que tipos de actividades debemos plasmar y cual será la integración curricular que este tendrá, en este caso se utilizará durante el proceso de enseñanza-aprendizaje.

El tipo de material diseñado es un tutorial porque contiene teoría y práctica, se realizarán todas las actividades que proporciona el programa Clic 3.0 contando con un menú general con los subtema de la competencia. En la mayoría de los contenidos que se abordarán, se hará uso de mapas de Nicaragua para la ubicación de características culturales, étnicas etc., de los departamentos de Nicaragua.

### **Estructura del material digital**

- 1. Presentación General
	- $\triangleright$  Tema
	- $\triangleright$  Subtema
	- ▶ Población Objetivo
	- Autores
	- $\triangleright$  Colaboradores
- 2. Menú de contenidos

\_\_\_\_\_\_\_\_\_\_\_\_\_\_\_\_\_\_\_\_\_\_\_\_\_\_\_\_\_\_\_\_\_\_\_\_\_\_\_\_\_\_\_\_\_\_\_\_\_\_\_\_\_\_\_\_\_\_\_\_\_\_\_\_\_\_\_\_\_\_\_\_ **Presentación General:** Presenta el tema y el subtema del material, la población estudiantil a quien va dirigido, los autores y colaboradores en contenido.

**Menú de contenidos:** Detalla los cinco contenidos a desarrollar cada uno con teoría y sus respectivos ejercicios.

- El primer contenido a estudiar es Características de la población nicaragüense, al hacer clic en éste le presentara información sobre la población de Nicaragua, cultura y tradiciones de los departamentos.
- El segundo contenido a estudiar son los factores que inciden en el crecimiento de la población, al hacer clic en éste se le presentara información sobre la densidad poblacional en hab/km<sup>2</sup> del territorio nicaragüense.
- El tercer contenido a estudiar son las Características étnicas y culturales de la población nicaragüense, al hacer clic en éste muestra información de los grupos étnicos de Nicaragua, así como su lugar de origen, información del Palo de Mayo y comidas típicas.
- El cuarto contenido a estudiar es la participación de la mujer nicaragüense, al hacer clic en éste se le dará a conocer las organizaciones que apoyan el trabajo de la mujer, factores que incidieron en el trabajo de la mujer en el mercado laboral e industrial y los derechos de la mujer.
- El quinto contenido a estudiar es requerimientos de la población nicaragüense, al hacer clic en éste, muestra información de las necesidades básicas de la población y datos sobre vivienda de cada departamento.

Las TIC (Tecnologías de la Información y Comunicación) ofrecen a los alumnos novedosas herramientas para representar su conocimiento por medio de texto, imágenes, gráficos y video, éstas son necesarias para la gestión y transformación de la información. La revolución tecnológica que vive la humanidad actualmente es ocasionada en parte a los avances significativos de las tecnologías de la información y la comunicación. Los grandes cambios que caracterizan esencialmente esta nueva sociedad son: la generalización del uso de las tecnologías, las redes de comunicación, el rápido desenvolvimiento tecnológico y científico y la globalización de la información.

\_\_\_\_\_\_\_\_\_\_\_\_\_\_\_\_\_\_\_\_\_\_\_\_\_\_\_\_\_\_\_\_\_\_\_\_\_\_\_\_\_\_\_\_\_\_\_\_\_\_\_\_\_\_\_\_\_\_\_\_\_\_\_\_\_\_\_\_\_\_\_\_

Existen ambientes virtuales para el desarrollo del aprendizaje, que aprovechando las funcionalidades de las TIC, ofrecen nuevos entornos para la enseñanza.

Estos entornos se desenvuelven en las diferentes actividades de enseñanza y aprendizaje entre ellos cabe mencionar:

- La disponibilidad de una pizarra digital en el aula de clase y CTE (centro de tecnología educativa) permite compartir información, comentarla y debatirla con todo el grupo de alumnos y el profesor.
- El trabajo con computadoras de apoyo, permite que varios alumnos o grupos trabajen simultáneamente.
- Entorno de trabajo individual o por parejas

### **El papel del alumno en la integración de las TIC es:**

- Transmitir a los alumnos herramientas de comprensión de la información para evitar que confundan información con conocimiento.
- Favorecer la diversificación de materiales y recursos (textuales, hipermedia, audiovisuales, etc.).
- Diseñar una adecuada instrucción básica para garantizar que los alumnos puedan seguir formándose a lo largo de su vida.

### \_\_\_\_\_\_\_\_\_\_\_\_\_\_\_\_\_\_\_\_\_\_\_\_\_\_\_\_\_\_\_\_\_\_\_\_\_\_\_\_\_\_\_\_\_\_\_\_\_\_\_\_\_\_\_\_\_\_\_\_\_\_\_\_\_\_\_\_\_\_\_\_ **El papel del maestro en la integración de las TIC es:**

- Disponer de herramientas para poder realizar una correcta atención y un seguimiento de los alumnos.
- Diseñar recursos de formación más flexibles, adaptándose a cada uno de los alumnos y al nivel educativo en concreto.
- Formarse continuamente, en función del rápido avance de la tecnología, para mantener su efectividad profesional.

El material didáctico digital tiene como propósito ayudar al docente a impartir su asignatura con apoyo del computador, enseñando al alumno de manera más fácil y entretenida.

### **La computadora como recurso didáctico**

El alumno a través de la computadora adquiere nuevos conceptos, hechos, principios, procedimientos y estrategias relacionados con los diversos materiales que se llevan a cabo en el aula.

El uso didáctico de la computadora se organiza a través de tareas de aprendizaje diseñadas por el profesor, adaptadas al nivel educativo del alumno y relacionadas con las distintas áreas.

La computadora es una herramienta realmente eficaz, novedosa y motivadora que permite alcanzar una capacidad crítica, creativa y expresiva mediante la posibilidad que ofrece la informática de aprender haciendo sus propios proyectos e ideas, plasmándolas de forma rápida en la pantalla para que puedan ser observados, valorados y retocados de acuerdo a sus propósitos.

### **Generalidades de la plataforma de Clic 3.0**

Clic 3.0 es un programa de libre distribución (Software libre) para el desarrollo de actividades educativas multimedia.

\_\_\_\_\_\_\_\_\_\_\_\_\_\_\_\_\_\_\_\_\_\_\_\_\_\_\_\_\_\_\_\_\_\_\_\_\_\_\_\_\_\_\_\_\_\_\_\_\_\_\_\_\_\_\_\_\_\_\_\_\_\_\_\_\_\_\_\_\_\_\_\_

Permite crear diferentes tipos de actividades: rompecabezas, asociaciones, sopas de letras, palabras cruzadas, actividades de identificación, de exploración, de respuesta escrita, actividades de texto y otros.

Las actividades pueden contener texto, gráficos, sonidos y otros recursos multimedia. También es posible encadenar grupos de actividades en paquetes con el fin de ejecutarlas de manera secuencial. El programa puede registrar los resultados de las actividades en una base de datos. Clic 3.0 funciona en entornos Windows versión 3.1 o superior,

### **Tipos de Actividades de Clic 3.0**

- Los **rompecabezas** plantean la reconstrucción de una información que se presenta inicialmente desordenada. Esta información puede ser gráfica, textual, sonora o combinar aspectos gráficos y auditivos al mismo tiempo.
- Las **asociaciones** pretenden que el usuario descubra las relaciones existentes entre dos conjuntos de información.
- Las **sopas de letras** y los **crucigramas** son variantes interactivas de los conocidos pasatiempos de palabras escondidas.
- Las **actividades de texto** plantean ejercicios basados siempre en palabras, frases, letras y párrafos de un texto que hay que completar, corregir u ordenar. Los textos pueden incluir también imágenes y ventanas con contenido multimedia.

## **Utilización de software libre como apoyo al proceso de enseñanza – aprendizaje**

\_\_\_\_\_\_\_\_\_\_\_\_\_\_\_\_\_\_\_\_\_\_\_\_\_\_\_\_\_\_\_\_\_\_\_\_\_\_\_\_\_\_\_\_\_\_\_\_\_\_\_\_\_\_\_\_\_\_\_\_\_\_\_\_\_\_\_\_\_\_\_\_

**Software Libre**: Se refiere a la libertad de los usuarios para ejecutar, copiar, distribuir, estudiar, cambiar y mejorar el software. De modo más preciso, se refiere a cuatro libertades de los usuarios del software:

- Usar el programa, con cualquier propósito.
- Estudiar cómo funciona el programa, y adaptarlo a tus necesidades. El acceso al código fuente es una condición previa para esto.
- Distribuir copias, con lo que puedes ayudar a tu vecino.
- Mejorar el programa y hacer públicas las mejoras a los demás, de modo que toda la comunidad se beneficie. El acceso al código fuente es un requisito previo para esto.

Un programa es software libre si los usuarios tienen todas estas libertades. Así pues, deberías tener la libertad de distribuir copias, sea con o sin modificaciones, sea gratis o cobrando una cantidad por la distribución, a cualquiera y a cualquier lugar. El ser libre de hacer esto significa (entre otras cosas) que no tienes que pedir o pagar permisos.

La libertad para usar un programa significa que cualquier persona u organización puede usarlo en cualquier tipo de sistema informático, para cualquier clase de trabajo, y sin tener obligación de comunicárselo al desarrollador o a alguna otra entidad específica.

### **Desarrollo de materiales didácticos multimediales**

Para el uso didáctico de materiales multimedia en una aula de informática se distinguen tres momentos:

- 1. Antes de iniciar la sesión.
- 2. El desarrollo de la sesión en el aula informática.
- 3. Otras posibles actividades a realizar después.

En cuanto al diseño y la selección de materiales debe considerar aspectos que correspondan a los contenidos bien organizados y estructurados en base a información bibliográfica de calidad y las necesidades de educativas previamente identificadas.

\_\_\_\_\_\_\_\_\_\_\_\_\_\_\_\_\_\_\_\_\_\_\_\_\_\_\_\_\_\_\_\_\_\_\_\_\_\_\_\_\_\_\_\_\_\_\_\_\_\_\_\_\_\_\_\_\_\_\_\_\_\_\_\_\_\_\_\_\_\_\_\_

El material seleccionado debe permitir que el alumno construya su propio aprendizaje, siguiendo las instrucciones del docente el cual le permitirá compartir la información con el resto de sus compañeros y este nuevo aprendizaje lo aplicará en su vida cotidiana. Por lo tanto habrá una mejor comunicación entre alumno-docente, alumnoalumno.

Al tomar la decisión de crear materiales didácticos que incorporan las TIC en su concepción y diseño, no se pueden obviar las desventajas que este puede tener ya que se requiere de una computadora y otros aparatos electrónicos, así como de entrenamiento y familiaridad con el entorno tecnológico, otro podría ser el usar Internet. No podemos olvidar que todo tiene un costo cuando se elabora material didáctico multimedia ya que se requiere de conocimientos específicos del entorno (área a la que esta dirigida, características del alumno etc.) y la inversión necesaria para la creación de material de aprendizaje multimedia, que es superior a la que se realiza en contextos de educación tradicional.

Los materiales y medios didácticos basados en las TIC no deben limitarse a la enseñanza tradicional, para que sean realmente útiles y ventajosos deben tener un claro valor añadido, es decir, deben aportar soluciones que no serían fácilmente obtenibles con los métodos tradicionales.

## **VI. Conclusiones**

Las nuevas tecnologías de la información brindan posibilidad de apoyar el aprendizaje, gracias a ellas es posible diseñar y elaborar materiales educativos digitales que será una herramienta para facilitar el proceso de enseñanza - aprendizaje en los alumnos.

\_\_\_\_\_\_\_\_\_\_\_\_\_\_\_\_\_\_\_\_\_\_\_\_\_\_\_\_\_\_\_\_\_\_\_\_\_\_\_\_\_\_\_\_\_\_\_\_\_\_\_\_\_\_\_\_\_\_\_\_\_\_\_\_\_\_\_\_\_\_\_\_

El diseño de MEC's contribuye con una enseñanza en ambientes interactivos, a través de ellos los alumnos tendrán una nueva forma de conocer más la cultura del país específicamente los factores que repercuten en el crecimiento de la población de Nicaragua, enfocándose en las características étnicas y la situación que esta atravesando el país con relación a la emigración y el papel que juega la mujer nicaragüense en diferentes ámbitos en la sociedad. Este material fue diseñado específicamente para los alumnos de primer año de educación secundaria ya que les permitirá consolidar sus conocimientos en relación a estos temas.

El maestro tendrá la posibilidad de rediseñar las actividades de este material de acuerdo a las necesidades educativas de la población a quien va dirigido, enfocándose a temas de su interés y elaborando nuevas guías didácticas para mejorar la enseñanza.

Para la elaboración de este material educativo digital se realizó un estudio del programa clic 3.0 y la gama de sus propias actividades permitió hacer nuevos entornos, partiendo de una necesidad educativa encontrada en el área de medio social y espacio geográfico con apoyo de un experto en la materia, ya que se derivaron muchas ideas para representar los contenidos en el material digital.

Con la ejecución de éste, hemos logrado alcanzar el objetivo principal, el cual consistía en diseñar y elaborar una propuesta de un material didáctico digital para alumnos de primer año de secundaria, en el área de medio social y espacio geográfico, de esta manera la realización del mismo sirvió para aprender sobre el desarrollo de materiales didácticos y el propósito que tienen éstos al momento de impartir una asignatura.

## **VII. Bibliografía**

1. "Geografía dinámica de Nicaragua". Íncer Barquero Jaime. 2002.

\_\_\_\_\_\_\_\_\_\_\_\_\_\_\_\_\_\_\_\_\_\_\_\_\_\_\_\_\_\_\_\_\_\_\_\_\_\_\_\_\_\_\_\_\_\_\_\_\_\_\_\_\_\_\_\_\_\_\_\_\_\_\_\_\_\_\_\_\_\_\_\_

- 2. "Usos y aplicaciones de las nuevas tecnologías". Salinas Silva Sonia e ideas propias. 2005. Informática educativa..
- 3. "Atlas Básico Ilustrado Nicaragua y el mundo". Eneyda Oviedo Plazaola.
- 4. "Derechos y retrocesos en los derechos y deberes de las mujeres trabajadoras de las maquilas en Nicaragua". Movimiento de mujeres trabajadoras y desempleadas. María Elena Cuadra.
- 5. "VIII Censo de Población y IV de Vivienda Censo". 2005. Instituto nicaragüense de estadísticas y censos.

## **Webgrafía**

### [http://www.inec.gob.ni](http://www.inec.gob.ni/)

## **Características de la población nicaragüense**

Nicaragua tiene una población (según el censo realizado por el Instituto Nacional de Estádisticas y Censo en el año 2005) de 5, 142,098 habitantes. La densidad de población es de 42.7 hab/km². La esperanza de vida es de 69 años para los hombres y 73 años para las mujeres.

Un 77% de la población de Nicaragua es mestiza, un 6% es blanca, un 9% negra, y un 8% indígena.

<http://clic.xtec.net/es/index.htm>

### **Zona Clic o Racó del Clic**

Clic está formado por un conjunto de aplicaciones de software libre que permiten crear diversos tipos de actividades educativas multimedia. La zonaClic es un servicio del Departamento de Educación de la Generalitat de Cataluña creado con el objetivo de dar difusión y apoyo al uso de estos recursos, y ofrecer un espacio de cooperación abierto a la participación de todos los educadores que quieran compartir los materiales didácticos creados con el programa.

\_\_\_\_\_\_\_\_\_\_\_\_\_\_\_\_\_\_\_\_\_\_\_\_\_\_\_\_\_\_\_\_\_\_\_\_\_\_\_\_\_\_\_\_\_\_\_\_\_\_\_\_\_\_\_\_\_\_\_\_\_\_\_\_\_\_\_\_\_\_\_\_

<http://www.educa.aragob.es/araclic/ManualClic.pdf>

### **Novedades en la versión 3.0 de Clic**

Las actividades de texto son un nuevo tipo de ejercicio que se puede realizar en distintas modalidades: Llenar huecos, completar texto, identificar letras o palabras y ordenar palabras o párrafos.

Clic 3.0 permite integrar nuevos elementos como: archivos de sonido digital (WAV), vídeo digital (AVI) o musicales (MID).

<http://dewey.uab.es/pmarques/multiori.htm>

### **Orientaciones para el uso didáctico de materiales multimedia**

\_\_\_\_\_\_\_\_\_\_\_\_\_\_\_\_\_\_\_\_\_\_\_\_\_\_\_\_\_\_\_\_\_\_\_\_\_\_\_\_\_\_\_\_\_\_\_\_\_\_\_\_\_\_\_\_\_\_\_\_\_\_\_\_\_\_\_\_\_\_\_\_

Los programas informáticos multimedia se pueden utilizar de muchas maneras: individualmente un alumno o grupo de estudiantes, el profesor durante su clase para ilustrar algunas explicaciones (si dispone de un sistema de proyección: retroproyector etc.). Distinguimos tres momentos: antes de iniciar la sesión, el desarrollo de la sesión en el aula informática y otras posibles actividades a realizar después.

[http://www.ucm.es/info/multidoc/multidoc/revista/num8/sig](http://www.ucm.es/info/multidoc/multidoc/revista/num8/siguenza.html#multimedia) [uenza.html#multimedia](http://www.ucm.es/info/multidoc/multidoc/revista/num8/siguenza.html#multimedia)

### **Los materiales multimedia**

Son todos aquellos elementos que configuran una aplicación multimedia:

**Hipertexto:** Representación de páginas web con programación en código HTML.

**Imágenes:** Ilustración de contenidos variados como fotos, escaneo, videos digitales etc.

**Animaciones:** Distintas formas de representar temas de interés por medio de imágenes demostradas y animadas.

[http://www.portaleducativo.edu.ni](http://www.portaleducativo.edu.ni/)

### **Fundamentos legales y de política estatal**

La transformación educativa forma parte de un conjunto de esfuerzos nacionales en función de crear condiciones favorables para dar respuesta a los problemas sociales, económicos, culturales y educativos del país, y sentar las bases de un desarrollo sostenible.

<http://dewey.uab.es/pmarques/siyedu.htm>

### **Funciones de las TIC en la educación**

- Alfabetización digital de los estudiantes, profesores y familias.

- Acceso a la información, comunicación, gestión y proceso de datos por parte de los profesores y alumnos.

\_\_\_\_\_\_\_\_\_\_\_\_\_\_\_\_\_\_\_\_\_\_\_\_\_\_\_\_\_\_\_\_\_\_\_\_\_\_\_\_\_\_\_\_\_\_\_\_\_\_\_\_\_\_\_\_\_\_\_\_\_\_\_\_\_\_\_\_\_\_\_\_

- Uso didáctico para facilitar los procesos de enseñanza y aprendizaje.

- Relación entre profesores de diversos centros (a través de redes y comunidades virtuales) compartiendo recursos y experiencias.

<http://www.cablenet.com.ni/>

### **Nuestro país**

Nicaragua está dividida en 15 departamentos y 2 regiones autónomas. Los departamentos son los siguientes: [Boaco,](http://www.cablenet.com.ni/red/nicaragua/deptos/boaco.html) [Carazo,](http://www.cablenet.com.ni/red/nicaragua/deptos/carazo.html) [Chinandega,](http://www.cablenet.com.ni/red/nicaragua/deptos/chinandega.html) [Chontales,](http://www.cablenet.com.ni/red/nicaragua/deptos/chontales.html) [Estelí,](http://www.cablenet.com.ni/red/nicaragua/deptos/esteli.html) [Granada,](http://www.cablenet.com.ni/red/nicaragua/deptos/granada.html) [Jinotega,](http://www.cablenet.com.ni/red/nicaragua/deptos/jinotega.html) [León,](http://www.cablenet.com.ni/red/nicaragua/deptos/leon.html) [Madriz,](http://www.cablenet.com.ni/red/nicaragua/deptos/madriz.html) [Managua,](http://www.cablenet.com.ni/red/nicaragua/deptos/managua.html) [Masaya,](http://www.cablenet.com.ni/red/nicaragua/deptos/masaya.html) [Matagalpa,](http://www.cablenet.com.ni/red/nicaragua/deptos/matagalpa.html) [Nueva Segovia,](http://www.cablenet.com.ni/red/nicaragua/deptos/nsego.html) [Río San Juan](http://www.cablenet.com.ni/red/nicaragua/deptos/rsanjuan.html) y [Rivas;](http://www.cablenet.com.ni/red/nicaragua/deptos/rivas.html) las regiones autónomas son: [Atlántico](http://www.cablenet.com.ni/red/nicaragua/deptos/raan.html)  [Norte](http://www.cablenet.com.ni/red/nicaragua/deptos/raan.html) y [Atlántico Sur.](http://www.cablenet.com.ni/red/nicaragua/deptos/raas.html)

### [http://imagenes.ideay.net.ni](http://imagenes.ideay.net.ni/)

### **Viajando por Nicaragua con Jaime Incer**

### **Etnias de Nicaragua**

Los Miskitos forman una etnia muy mezclada a consecuencia de su prolongada interacción histórica con diversas gentes, (africanos, caribeños, ingleses, franceses, españoles, etc.), la cual se hizo efectiva a partir del siglo XVII. Por la misma razón su cultura es muy rica y adaptable y en su lenguaje combinan vocablos nativos con ingleses.

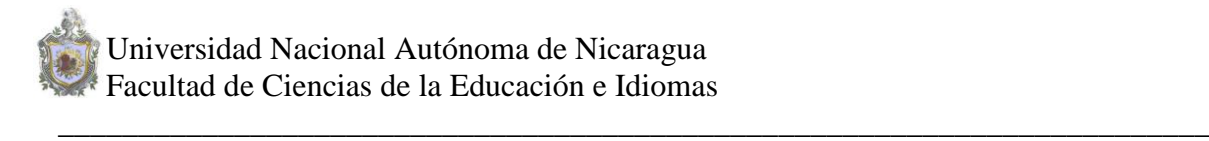

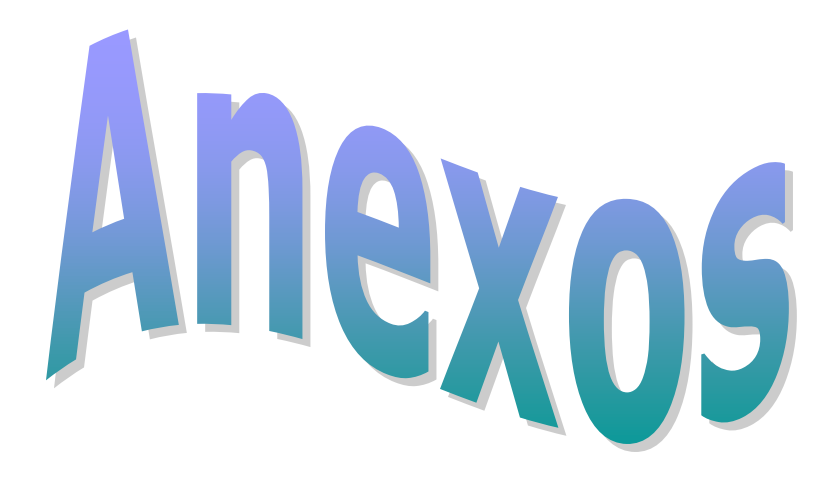

### **Anexo 1:**

### **Las zonas de la pantalla del Material digital**

Clic utiliza un formato homogéneo para presentar las actividades, en el que se distinguen las siguientes zonas:

\_\_\_\_\_\_\_\_\_\_\_\_\_\_\_\_\_\_\_\_\_\_\_\_\_\_\_\_\_\_\_\_\_\_\_\_\_\_\_\_\_\_\_\_\_\_\_\_\_\_\_\_\_\_\_\_\_\_\_\_\_\_\_\_\_\_\_\_\_\_\_\_

La **caja de mensajes** aparece siempre en la parte inferior de la pantalla. Las actividades pueden tener dos mensajes: Uno que aparece al inicio y otro que se muestra sólo cuándo se ha resuelto la actividad.

La **ventana de juego** es la zona central en la que se desarrolla la actividad. Según la modalidad puede mostrar los contenidos en uno o dos paneles, formados por un número variable de filas y columnas.

Los **contadores** indican el número de intentos, aciertos y tiempo. Aparecen siempre a la derecha de la caja de mensajes.

Los **botones** permiten al alumno acceder a diversas funciones:

- ❖ Salir del programa (puerta),
- Abrir otra actividad o paquete (disquete)
- Volver a hacer la actividad (bandera verde),
- Pedir ayuda (interrogante), Imprimir la pantalla, Cambiar el tipo de rompecabezas o consultar información adicional. Los botones se pueden situar a la izquierda o en la parte superior de la ventana de juego.

Los **botones de paso de actividad** sólo aparecen cuando se está utilizando un paquete, y permiten pasar a la actividad anterior o a la siguiente.

La **ventana principal** agrupa todos los elementos, y puede tener diferentes colores, tramas o imágenes de fondo.

La **barra de menús**, siempre en la parte superior de la ventana principal (como en todas las aplicaciones Windows), permite acceder a las diferentes funciones de creación y modificación de actividades.

En el momento de crear las actividades y los paquetes se puede decidir que algunos de estos elementos sean invisibles al usuario.

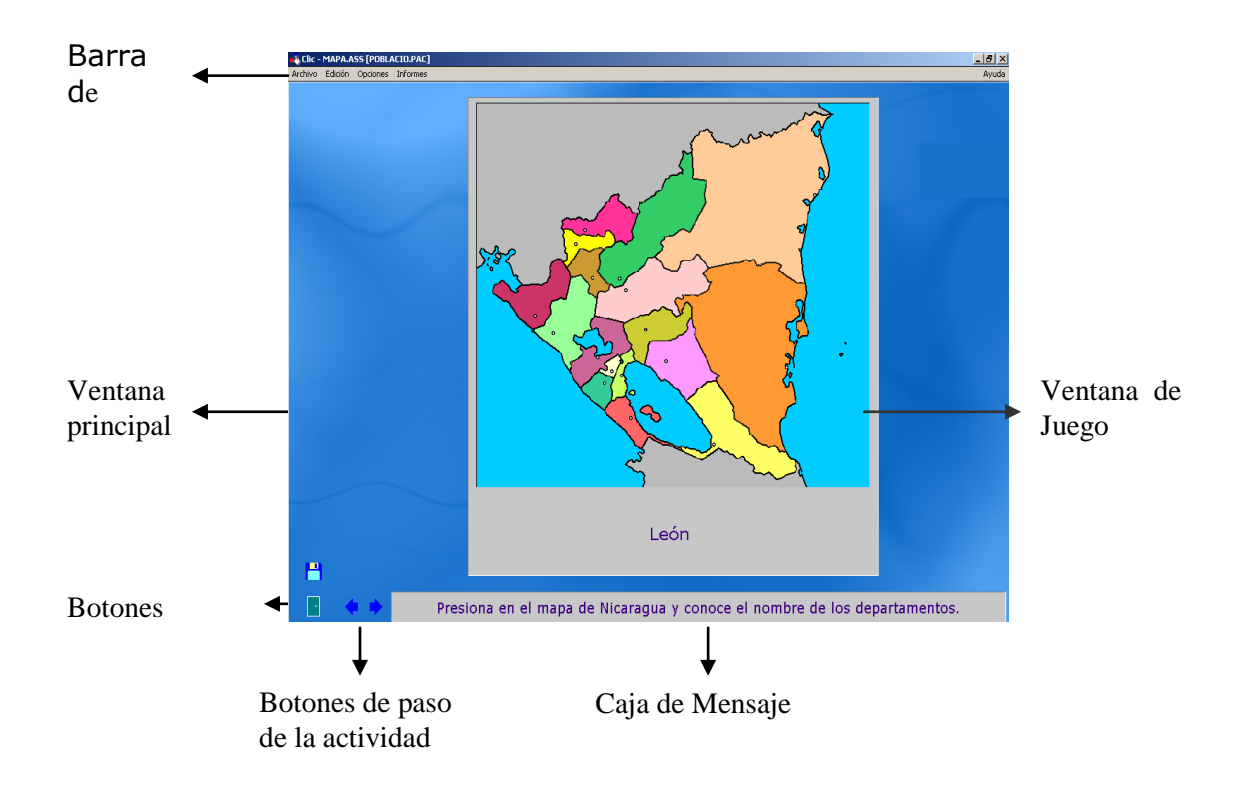

\_\_\_\_\_\_\_\_\_\_\_\_\_\_\_\_\_\_\_\_\_\_\_\_\_\_\_\_\_\_\_\_\_\_\_\_\_\_\_\_\_\_\_\_\_\_\_\_\_\_\_\_\_\_\_\_\_\_\_\_\_\_\_\_\_\_\_\_\_\_\_\_

En la **ventana de juego** se desarrolla la actividad de exploración presionando las partes del mapa y conocerán los nombres de los diferentes departamentos.

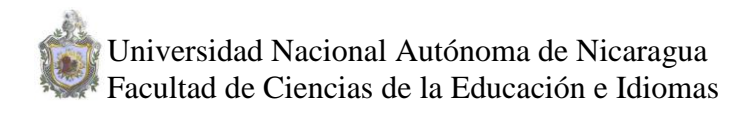

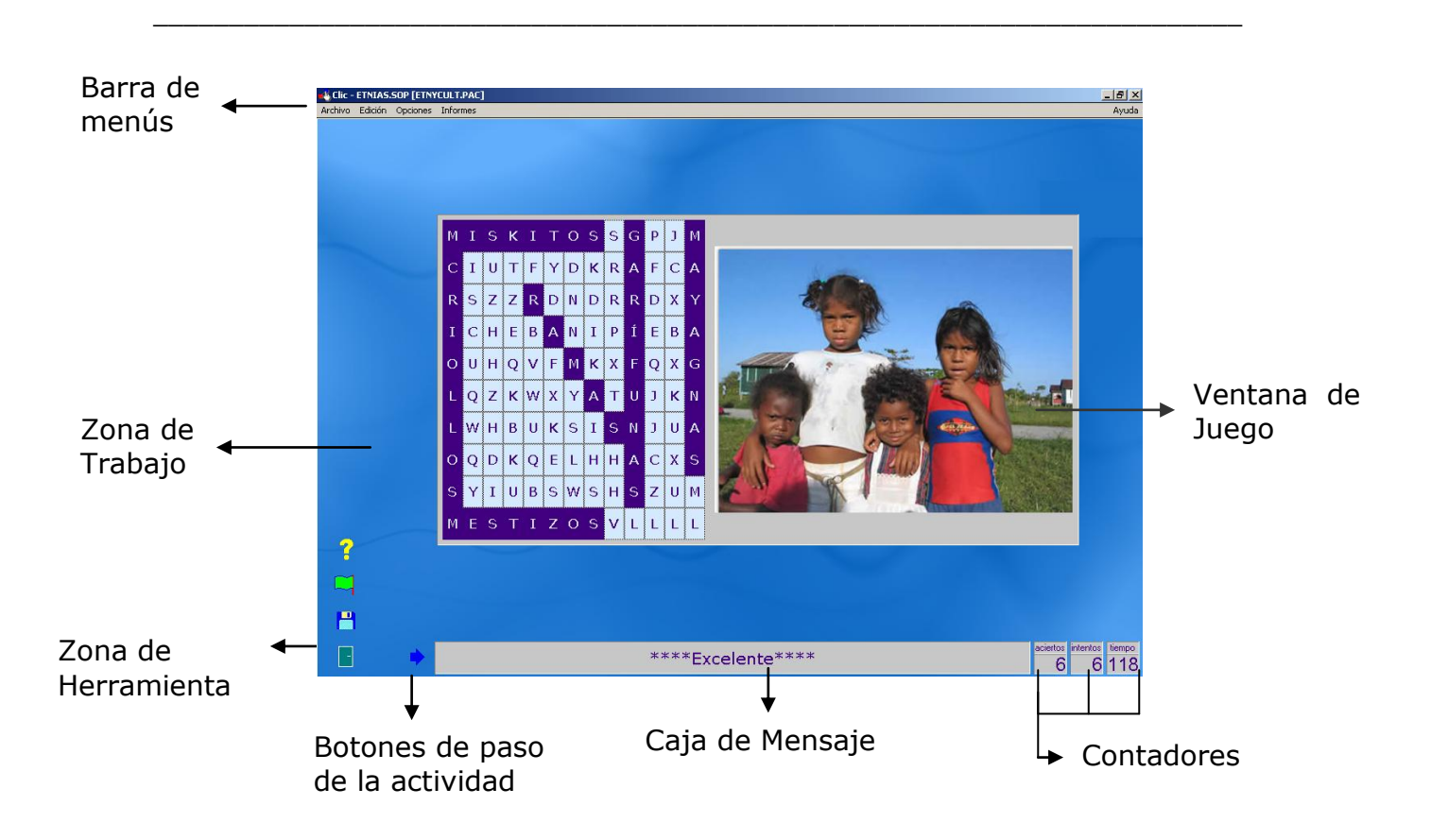

En la **ventana de juego** se desarrolla la actividad sopa de letras donde encontrarás los 6 grupos étnicos de nicaragua, una vez terminada la actividad le enviará el mensaje "Excelente".

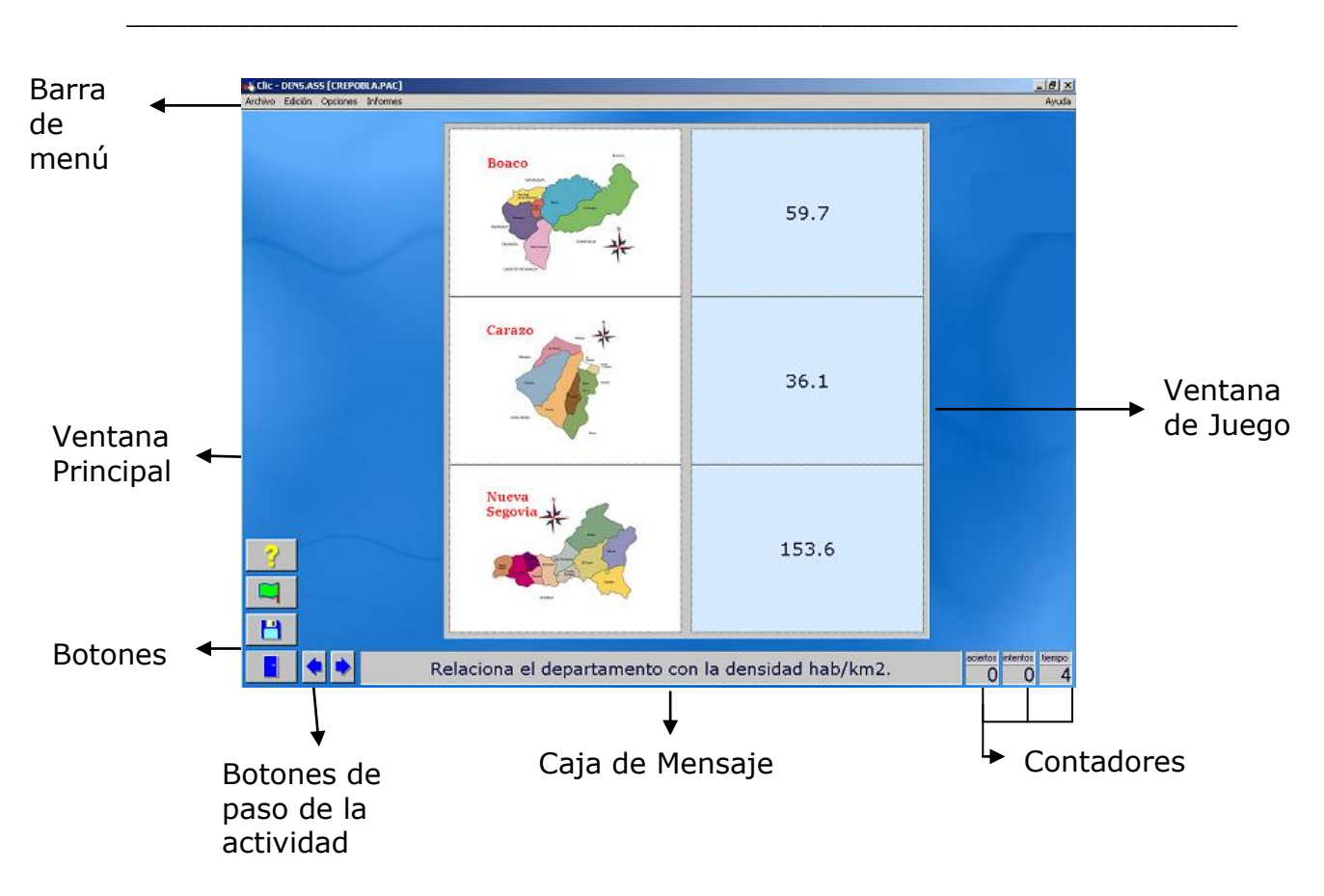

En la **ventana de juego** se desarrolla la actividad de asociar el mapa de cada departamento con su densidad poblacional.

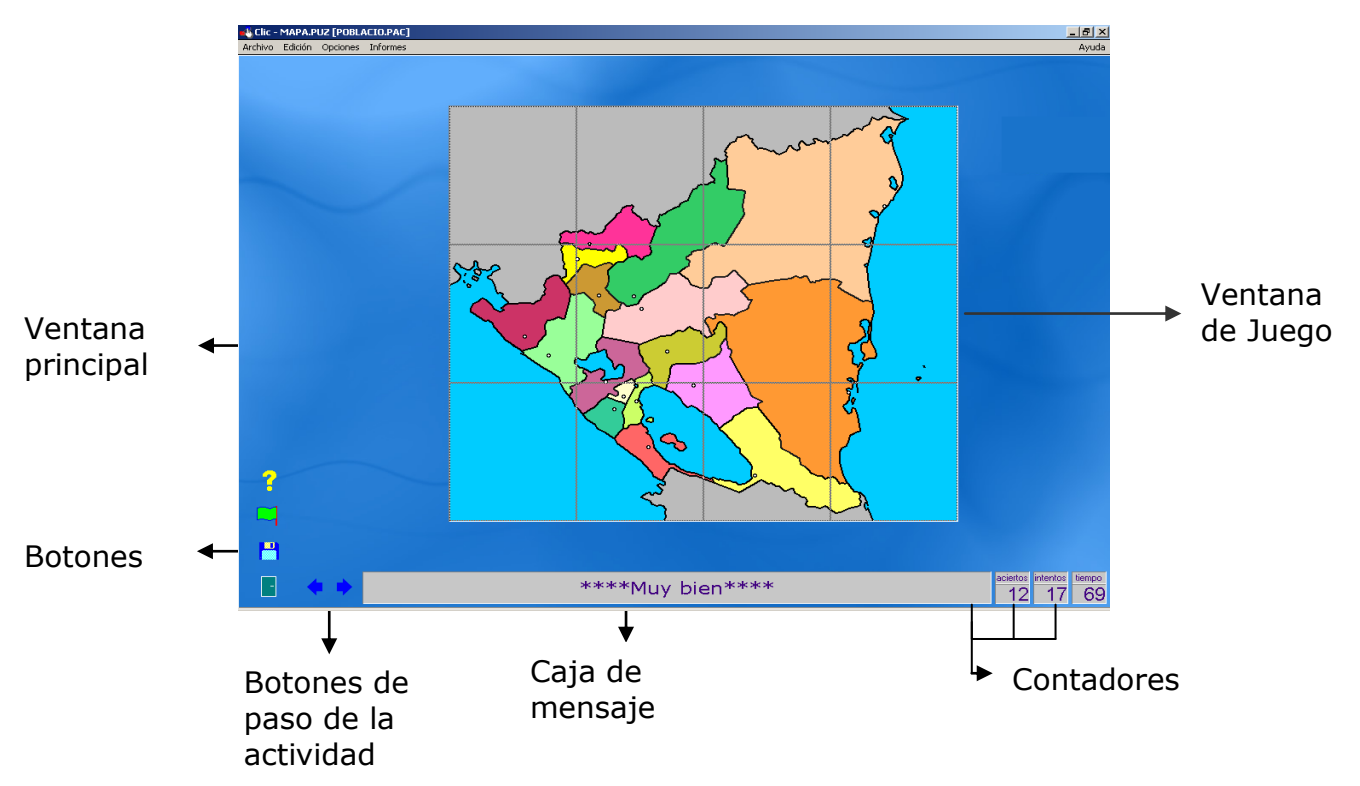

Seminario de Graduación – Informe final 22

En la vent**ana de juego** se desarrolla la actividad de Rompecabezas armando el mapa.

\_\_\_\_\_\_\_\_\_\_\_\_\_\_\_\_\_\_\_\_\_\_\_\_\_\_\_\_\_\_\_\_\_\_\_\_\_\_\_\_\_\_\_\_\_\_\_\_\_\_\_\_\_\_\_\_\_\_\_\_\_\_\_\_\_\_\_\_\_\_\_\_

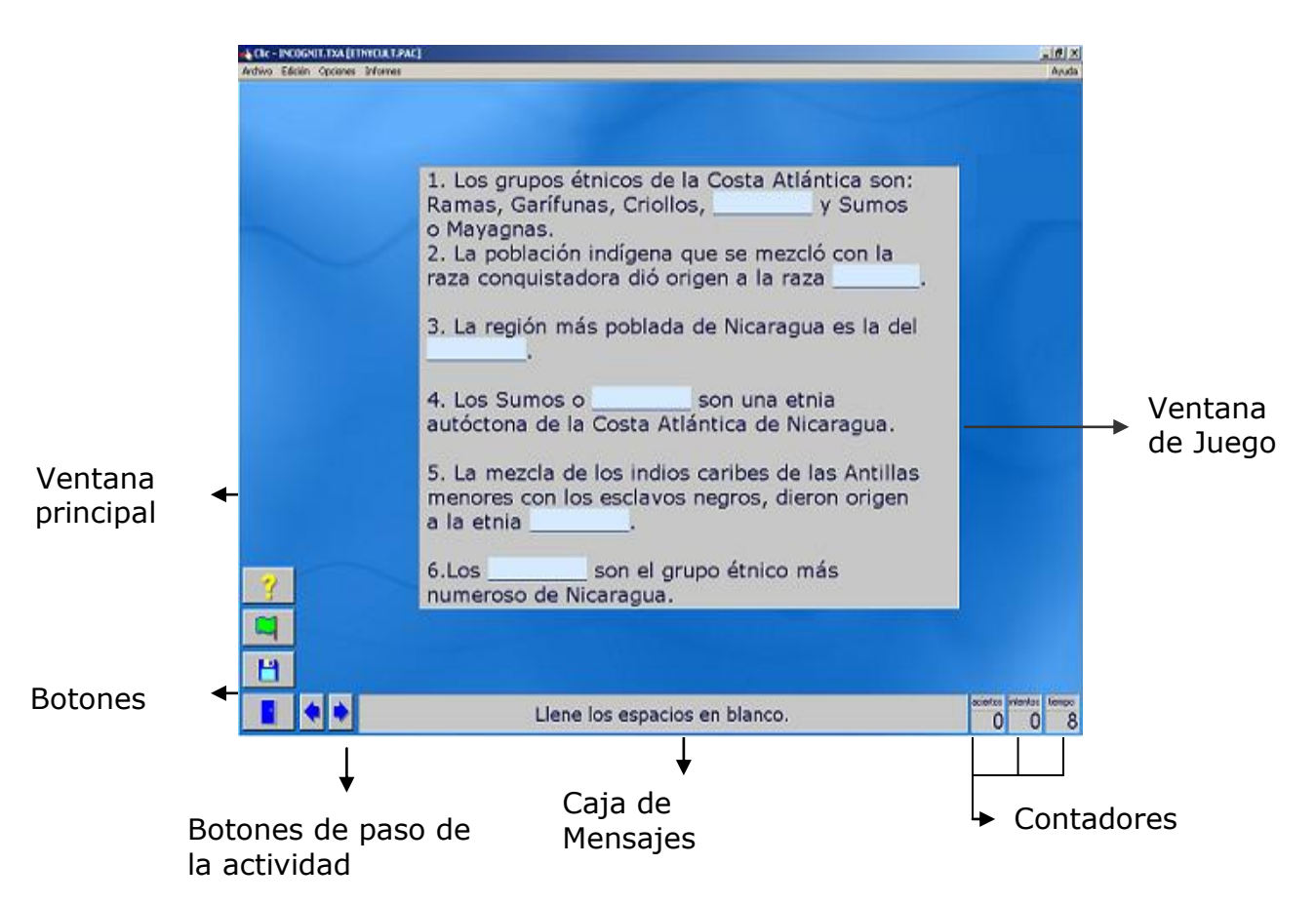

En la **ventana de juego** se desarrolla la actividad de completar los espacios en blanco con las respuestas correctas.

### **Anexo 2:**

## **Diseño y Desarrollo del Material Didáctico Digital**

El material didáctico esta estructura primeramente por una presentación de los autores el cual contiene una flecha para pasar a la siguiente actividad que es un menú que le permite al alumno navegar libremente teniendo la opción de estudiar cualquier contenido

\_\_\_\_\_\_\_\_\_\_\_\_\_\_\_\_\_\_\_\_\_\_\_\_\_\_\_\_\_\_\_\_\_\_\_\_\_\_\_\_\_\_\_\_\_\_\_\_\_\_\_\_\_\_\_\_\_\_\_\_\_\_\_\_\_\_\_\_\_\_\_\_

Para el diseño de este material didáctico digital, se tomaron en cuenta una serie de pasos que determinaron la etapa de análisis entre uno de ellos:

- Materia a trabajar, así como el nivel de los estudiantes (grado a que pertenecen los estudiantes)
- Estrategias didácticas que fueron sugeridas por un profesor que posee una amplia experiencia didáctica en el tema, y sobre los alumnos a los cuales va dirigido el material didáctico digital

En la búsqueda de profesores expertos en contenidos trabajamos con dos maestros, la profesora Vilma Aburto del Colegio Autónomo Público Camilo Zapata y el Profesor Urías W. Ramos del Colegio Guardabarranco.

- I. Entre de las actividades sugeridas por la profesora Vilma Aburto están:
	- La redacción del análisis y contenido referido a la población de Nicaragua, el cual fue corregido quedando de la siguiente manera:
	- 1) Características Generales de la población nicaragüense
		- 1.1 Características generales de la población de Nicaragua.
		- 1.2 Información general de los departamentos de Nicaragua.
	- 2) Factores que inciden en el crecimiento de la población
		- 2.1 Densidad de la Población
		- 2.2 Factores que inciden en el crecimiento de la población.
		- 2.3 Migración
	- 3) Características étnicas y culturales

Grupos étnicos de Nicaragua

3.2 Fiestas Patronales por región

- Danzas
- $\div$  Música
- Comidas Típicas
- 4) Participación de la Mujer
	- 4.1 Organizaciones que apoyan el trabajo de la mujer

- 4.2 Incorporación de la mujer en el mercado
- 5) Requerimientos de la población
	- Empleo
	- Vivienda
	- ❖ Salud
	- $\div$  Educación
	- Recreación
- II. Para el desarrollo de las actividades dentro de la plataforma de clic3.0, La profesora sugirió la **Representación de Mapas** por ejemplo:
	- Mostrar un mapa de la división administrativa de Nicaragua y asocia los departamentos con su densidad poblacional  $(hab/km<sup>2</sup>)$

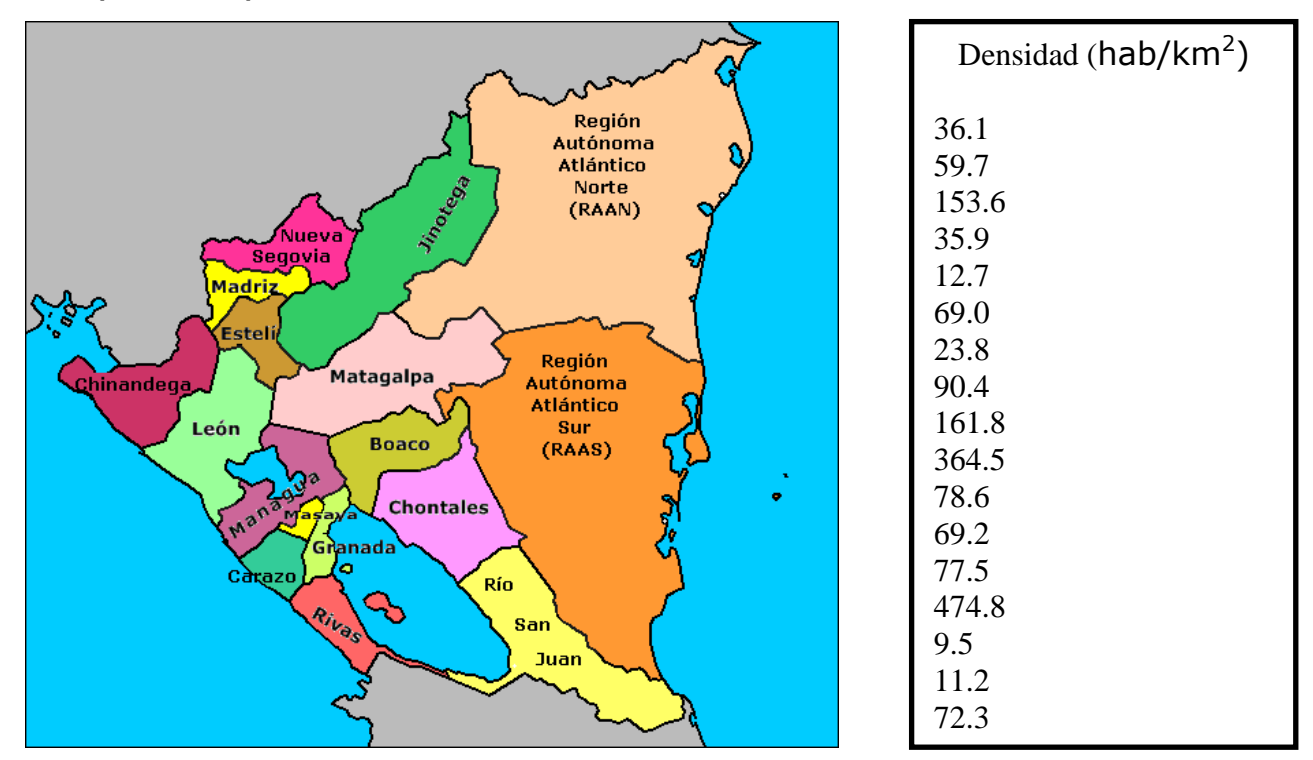

 Observa detenidamente las siguientes comidas típicas con su lugar correspondiente.

\_\_\_\_\_\_\_\_\_\_\_\_\_\_\_\_\_\_\_\_\_\_\_\_\_\_\_\_\_\_\_\_\_\_\_\_\_\_\_\_\_\_\_\_\_\_\_\_\_\_\_\_\_\_\_\_\_\_\_\_\_\_\_\_\_\_\_\_\_\_\_\_

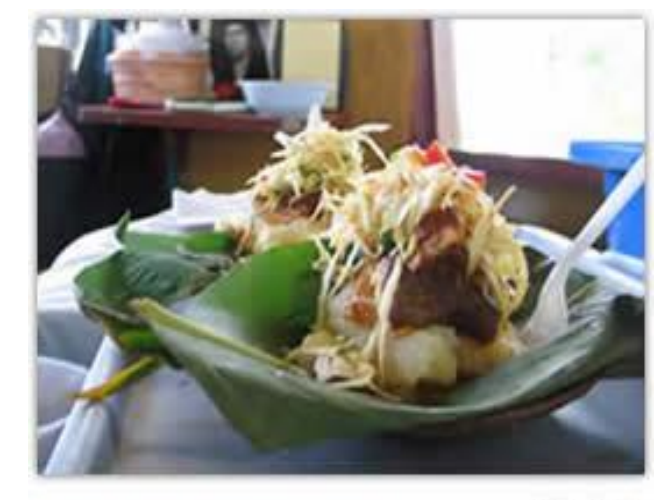

Vigorón

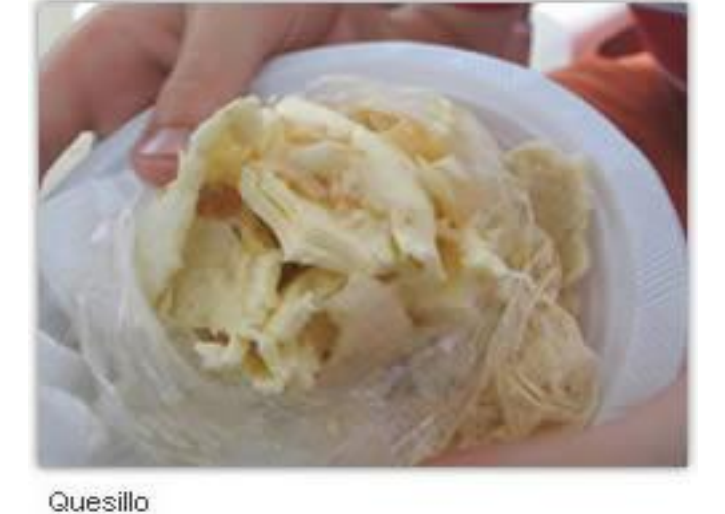

### **Pacifico Atlántico**

1. Con relación a las características étnicas, identifica mediante una sopa de letras los nombres de los principales grupos étnicos de Nicaragua.

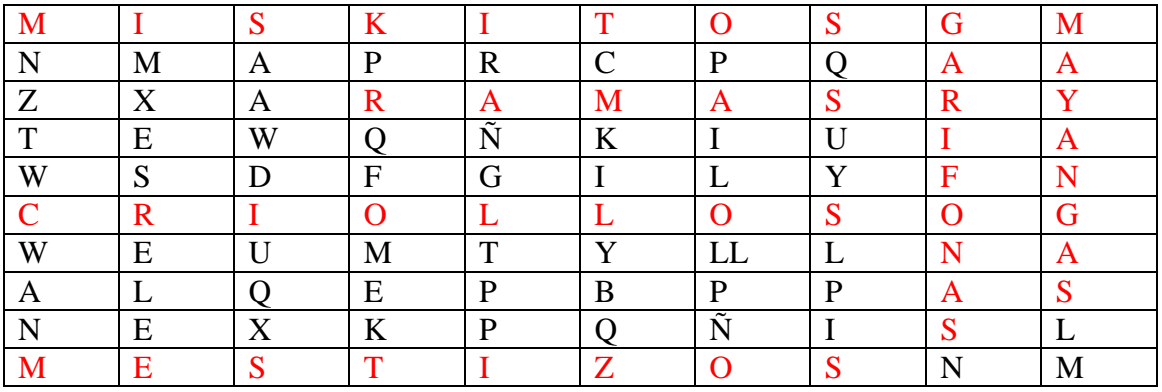

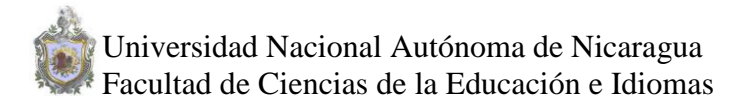

2. Con relación a los requerimientos de la población identifica mediante una sopa de letras algunos requerimientos de la población nicaragüense y a la par descubre la imagen.

\_\_\_\_\_\_\_\_\_\_\_\_\_\_\_\_\_\_\_\_\_\_\_\_\_\_\_\_\_\_\_\_\_\_\_\_\_\_\_\_\_\_\_\_\_\_\_\_\_\_\_\_\_\_\_\_\_\_\_\_\_\_\_\_\_\_\_\_\_\_\_\_

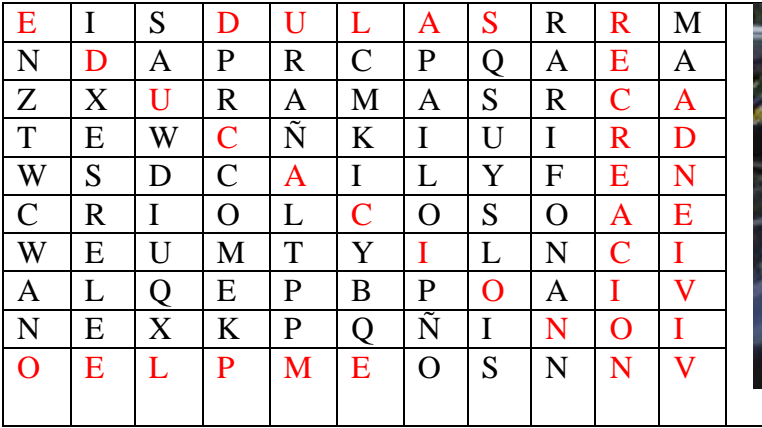

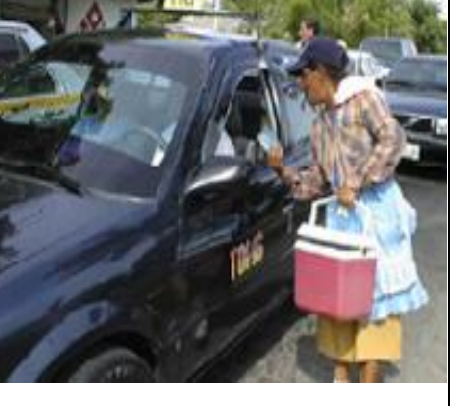

3. En el contenido de las características generales de la población nicaragüense representar por medio de un mapa información de algún departamento al hacer clic sobre el.

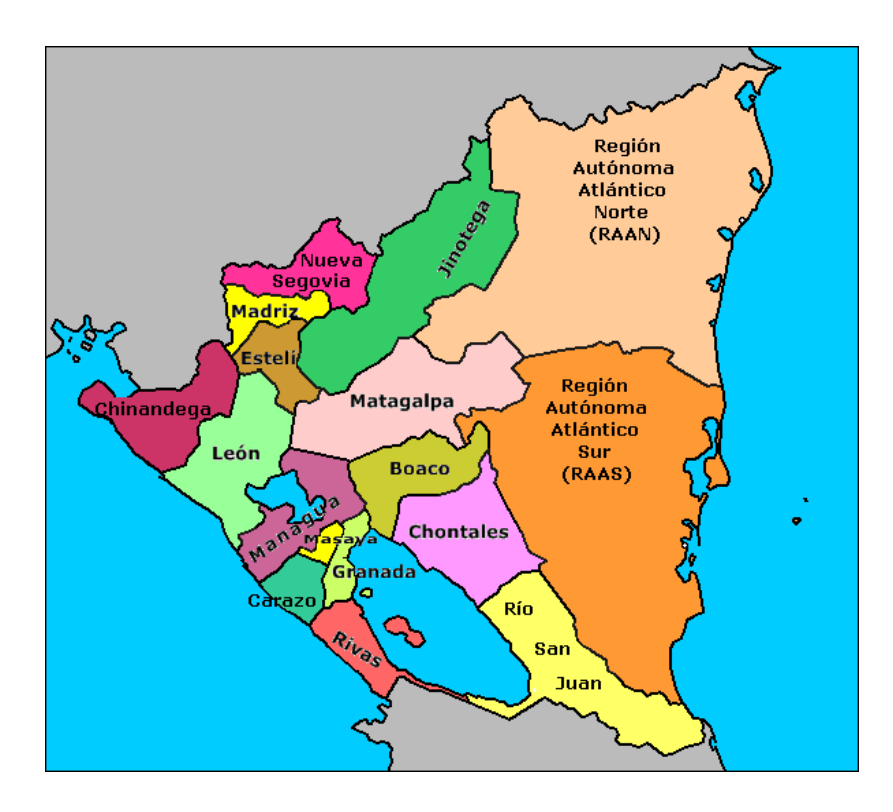

Ejemplo en este mapa si el alumno hace clic en el departamento de **Chinandega** le mostrará información de éste.

\_\_\_\_\_\_\_\_\_\_\_\_\_\_\_\_\_\_\_\_\_\_\_\_\_\_\_\_\_\_\_\_\_\_\_\_\_\_\_\_\_\_\_\_\_\_\_\_\_\_\_\_\_\_\_\_\_\_\_\_\_\_\_\_\_\_\_\_\_\_\_\_

4. En el contenido sobre crecimiento y distribución de la población por medio de una tabla se presentará información del departamento, población hab, superficie Km<sup>2</sup>, Densidad hab/ Km<sup>2</sup>

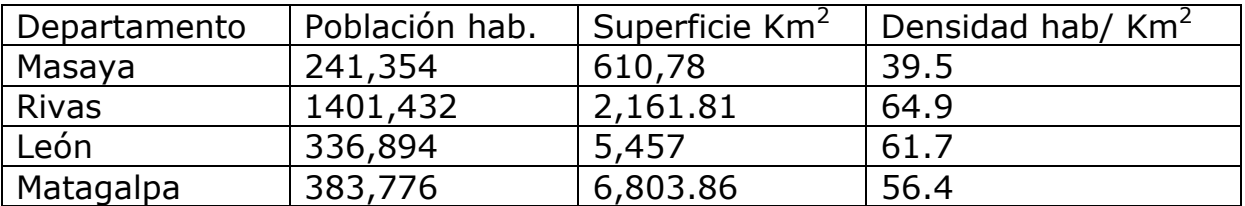

Fuente: INEC. Según censo de la población y vivienda 2005

- **5.** El contenido sobre las características étnicas, los alumnos realizaran una actividad de texto en la que escribirán completando oraciones ejemplo:
	- 1. Los grupos étnicos de la costa Atlántica son: ramas, miskitos, garífunas, criollos y sumos o\_\_\_\_\_\_
	- 2. La población indígena que se mezcló con la raza conquistadora dio origen a la raza \_\_\_\_\_\_
	- 3. Los son el grupo étnico más numeroso de Nicaragua
- 6. En el contenido de la participación de la mujer en el desarrollo de económico y social del país, los estudiantes realizaran las siguientes actividades:
	- a) Identificar a través de una sopa de letra las organizaciones que apoyan el trabajo de la mujer.

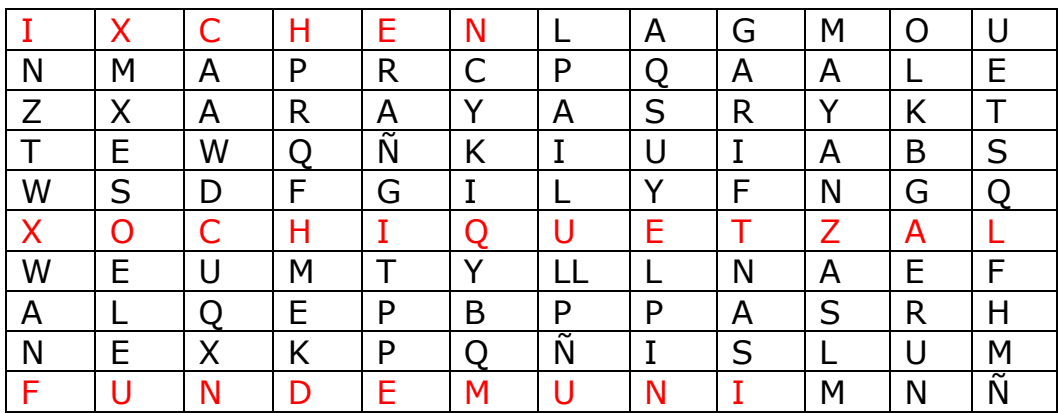

b) Conocerán los factores que llevaron a la mujer a incorporarse al trabajo laboral, mediante una actividad de texto en la que se le muestra algunas palabras desordenadas y que el alumno las ordene con el propósito de buscar la lógica del texto y así podrá conocer dichos factores.

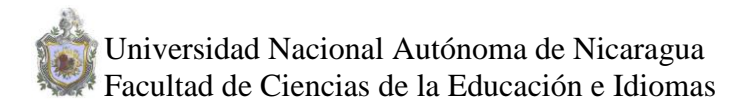

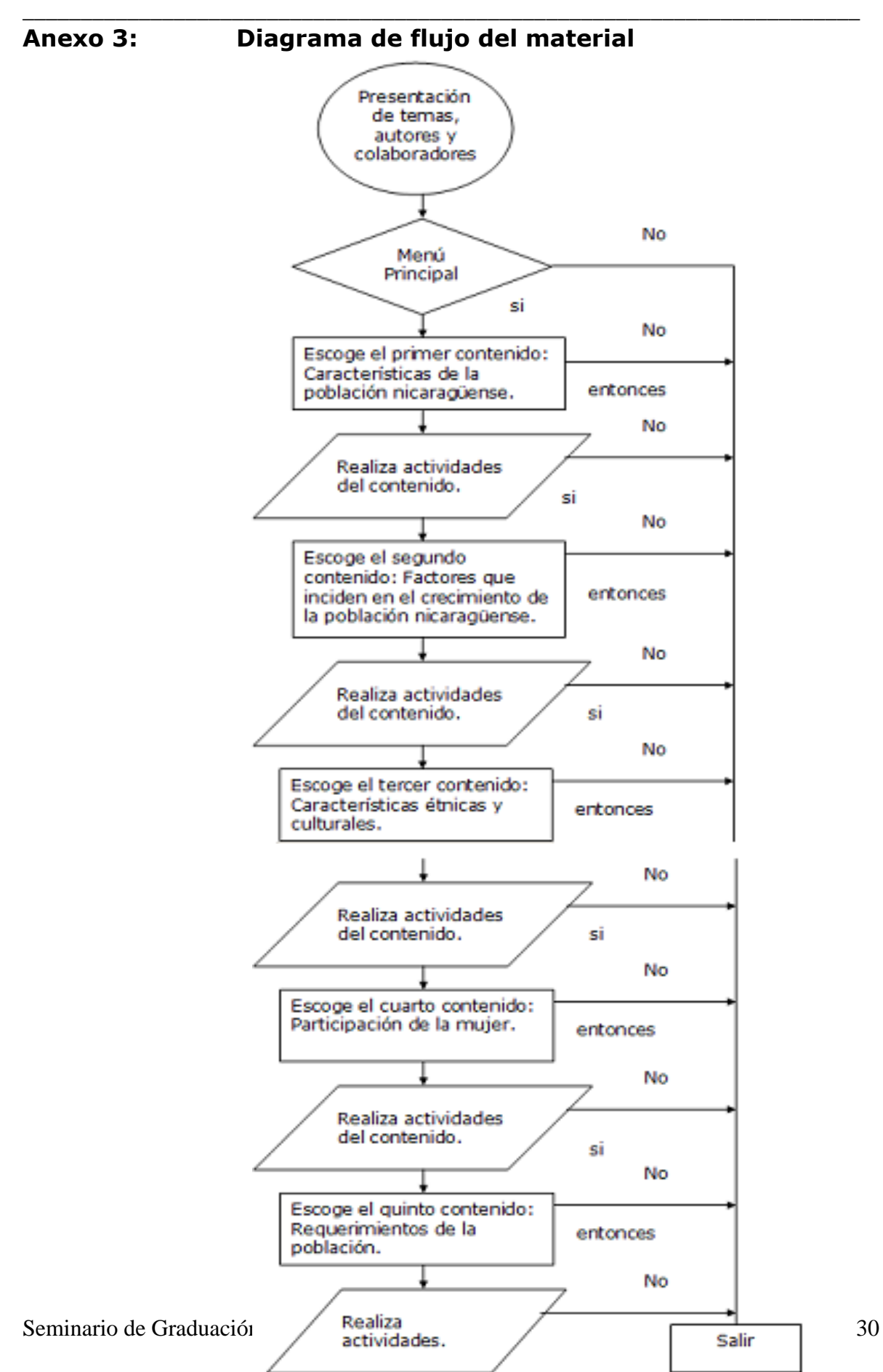

## **Descripción de las actividades de Clic.**

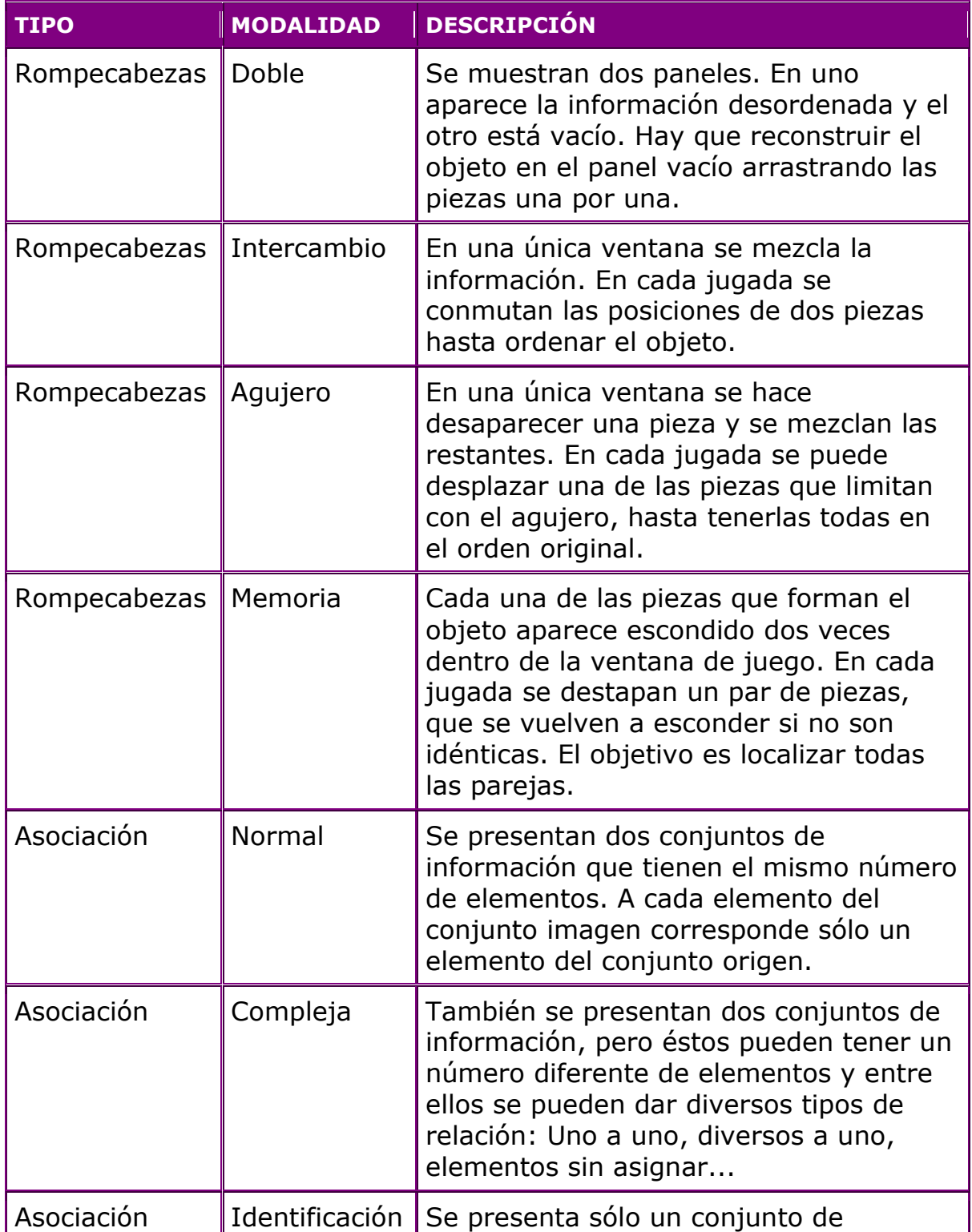

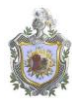

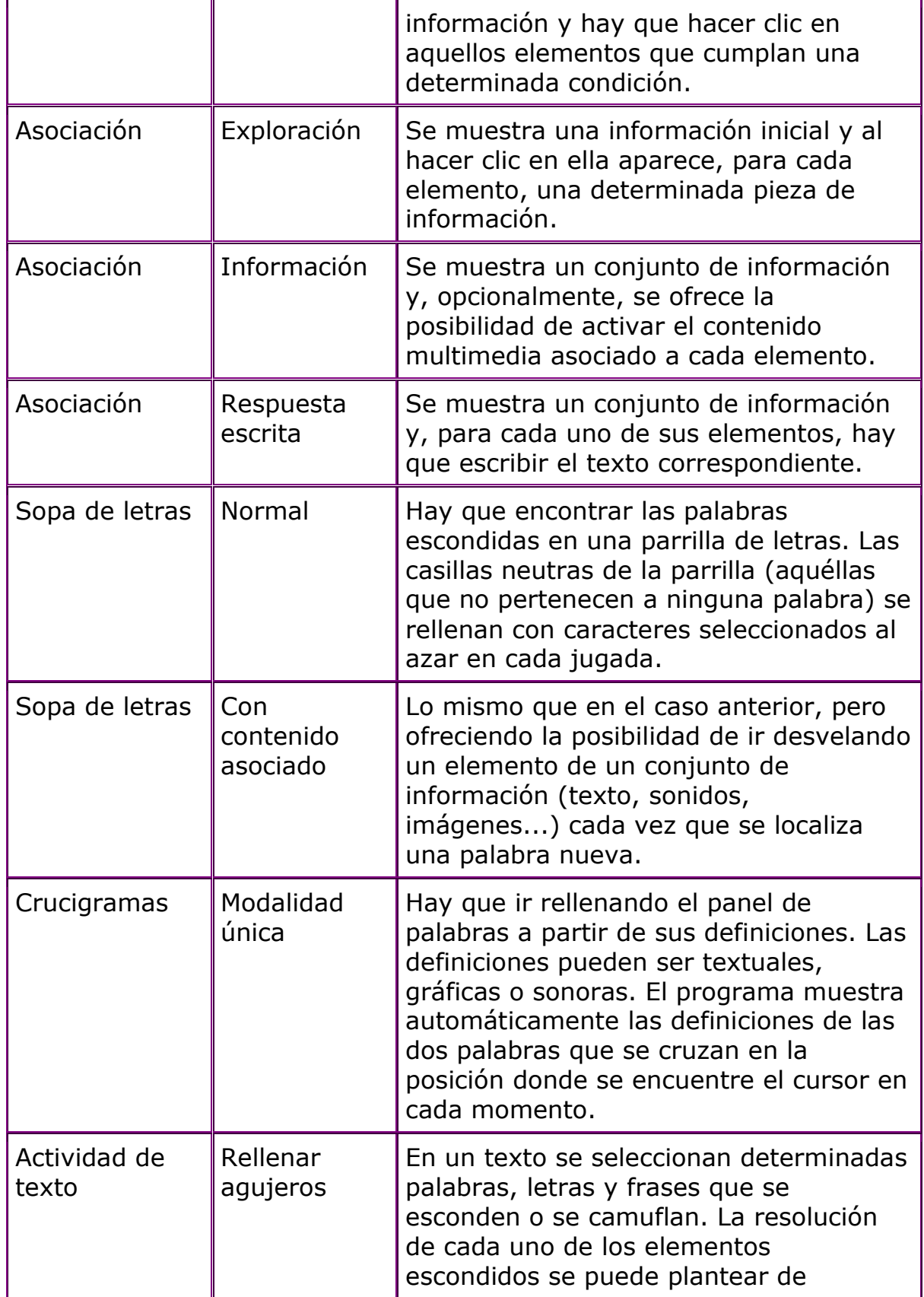

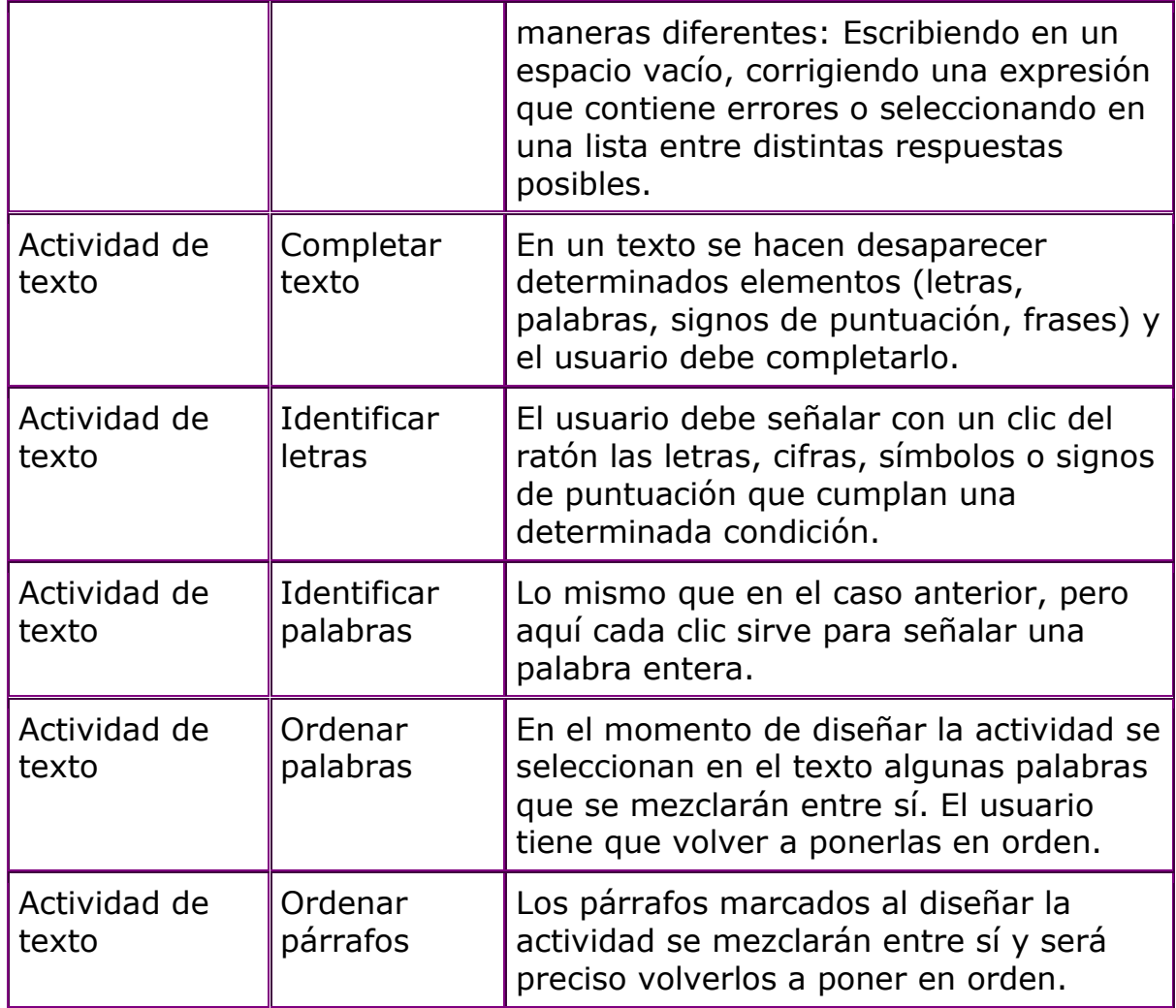

### **Anexo 4:**

## **Unidad Didáctica**

\_\_\_\_\_\_\_\_\_\_\_\_\_\_\_\_\_\_\_\_\_\_\_\_\_\_\_\_\_\_\_\_\_\_\_\_\_\_\_\_\_\_\_\_\_\_\_\_\_\_\_\_\_\_\_\_\_\_\_\_\_\_\_\_\_\_\_\_\_\_\_\_

### **Datos Generales**

**Tema:** Factores que repercuten en el crecimiento de la población de Nicaragua.

**Nivel al que esta dirigido:** Primer año de Secundaria

**Área de Enseñanza:** Científico \_ ambiental

### **Conductas de entradas o requisitos**

Los estudiantes deberán tener conocimientos acerca de cuales son los departamentos de Nicaragua, el mapa de Nicaragua, las comidas típicas, las organizaciones que trabajan para ayudar a las mujeres

### **Objetivo General**

Desarrollar en los estudiantes las habilidades de resolver las distintas actividades presentadas en el programa de clic3.0 permitiéndole conocer la cultura de cada departamento, origen de las comidas típicas, las organizaciones que actualmente trabajan en nuestro país apoyando a la mujer.

### **Objetivos Específicos**

- Reconocer los departamentos de Nicaragua su extensión territorial y la región a la que pertenecen.
- Determinar la cantidad de habitantes que existen actualmente en nuestro país,.
- Conocer las actividades que realizan en Costa Ricas las familias nicaragüenses y las razones porque emigran a otros países.
- Identificar los seis grupos étnicos en Nicaragua.
- Conocer las organizaciones que apoyan a la mujer en Nicaragua
- Clasificar los derechos humanos que actualmente se encuentran en vigencia
- Conocer las necesidades básicas de la población

### **Contenidos**

Características generales de la población nicaragüense

\_\_\_\_\_\_\_\_\_\_\_\_\_\_\_\_\_\_\_\_\_\_\_\_\_\_\_\_\_\_\_\_\_\_\_\_\_\_\_\_\_\_\_\_\_\_\_\_\_\_\_\_\_\_\_\_\_\_\_\_\_\_\_\_\_\_\_\_\_\_\_\_

- Factores que inciden en el crecimiento de la población
- Características étnicas y culturales
- Participación de la mujer nicaragüense
- Requerimientos de la población

### **Metodología**

La metodología empleada para tratar este tema, será en base al uso de recursos audiovisuales, presentaciones del profesor explicativas con ayuda del programa clic. Se promoverá la participación del estudiante, a través de investigaciones del tema previo a la clase, para conocer lo que investigo y fomentar el desarrollo de las ideas de los alumnos.

### **Actividades durante el proceso de aprendizaje**

- Se plantearán los objetivos del tema
- Presentación del programa clic como actividad introductoria
- Trabajo grupal en la guía didáctica
- Generar las ideas expuestas por los alumnos para transmitir mayores conocimientos
- Generar un espacio de auto evaluación en donde el estudiante pueda evaluar su propio desempeño
- Apoyar a los estudiantes en su proceso de enseñanza

### **Desempeños de Comprensión**

### **Desempeños de Exploración**

Los alumnos de primer año realizarán una investigación que se le orientará antes de iniciar con el tema. Esto le ayudara al alumno a adquirir mayores conocimientos, para posteriormente iniciar la sesión de clase con el tema "Factores que inciden en el crecimiento de la población de Nicaragua".

Dicha investigación la harán en Internet, los contenidos a investigar para tener conocimientos previos serán:

- Características Generales de la población nicaragüense
- Participación de la Mujer en el mercado laboral.

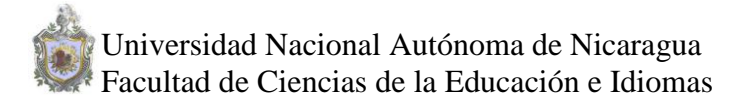

Finalmente harán un resumen en el programa de PowerPoint de los aspectos más relevantes y anotarán las páginas Web consultadas. Dicho resumen lo expondrán antes sus compañeros permitiéndole exponer sus diferentes puntos de vista.

\_\_\_\_\_\_\_\_\_\_\_\_\_\_\_\_\_\_\_\_\_\_\_\_\_\_\_\_\_\_\_\_\_\_\_\_\_\_\_\_\_\_\_\_\_\_\_\_\_\_\_\_\_\_\_\_\_\_\_\_\_\_\_\_\_\_\_\_\_\_\_\_

### **Desempeños de trabajo en clase:**

Se dará a conocer a los alumnos los contenidos a estudiar que son:

- Características generales de la población nicaragüense
- Factores que inciden en el crecimiento de la población
- Características étnicas y culturales
- Participación de la mujer nicaragüense
- Requerimientos de la población

a través de una guía didáctica elaborada en Word que contiene las instrucciones que el alumno debe de seguir para el desarrollo del contenido antes mencionado.

### **Guía didáctica del tema "Factores que inciden en el crecimiento de la población de Nicaragua"**

### **Actividad previa antes de trabajar en el programa de clic**

Presentación del programa clic con el tema Factores que inciden en el crecimiento de la población de Nicaragua

Población Objetivo: Estudiantes de primer año

Descripción

Este programa muestra un menú de los diferentes contenidos que abarca el tema, donde el alumno puede navegar libremente y así ir aprendiendo de cada uno de ellos con sus diferentes actividades como son asociación, rompecabezas, sopa de letra y actividades de texto.

### **Actividades posteriores de haber trabajo en el programa de clic**

Cuestionario

¿Cuántas personas habitan en Nicaragua?

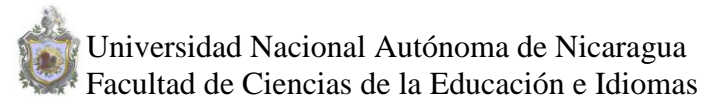

 ¿Mencione los departamentos de Nicaragua y sus dos regiones autónomas?

\_\_\_\_\_\_\_\_\_\_\_\_\_\_\_\_\_\_\_\_\_\_\_\_\_\_\_\_\_\_\_\_\_\_\_\_\_\_\_\_\_\_\_\_\_\_\_\_\_\_\_\_\_\_\_\_\_\_\_\_\_\_\_\_\_\_\_\_\_\_\_\_

- ¿Escriba la extensión territorial de los departamentos de la región central y del pacífico?
- ¿Mencione los principales grupos étnicos de la región del Caribe Nicaragüense?
- ¿Cuáles son los grupos étnicos de Nicaragua?
- *i*Mencione algunas comidas típicas?
- ¿Menciones la clasificación de los derechos humanos?
- ¿Cómo se clasifican los derechos humanos?

### **Desempeños de Síntesis:**

Los alumnos responderán las diferentes preguntas que se encuentra en la guía didáctica, donde ellos podrán expresar el conocimiento adquirido en el programa de clic.

### **Valoración Continua.**

1. - Se le pedirá a los alumnos que expresen las dificultades que se les presentó en la realización de la guía didáctica.

2.- El maestro proporcionará las instrucciones de cómo deben de resolver la guía didáctica.

3.- El maestro deberá de aclarar las dudas de los alumnos en tiempo y forma.

### **Retroalimentación.**

El profesor brindará sus aclaraciones acerca de las inquietudes que tengan los alumnos del tema, luego les orientará a los estudiantes que realicen una actividad de reforzamiento del tema.

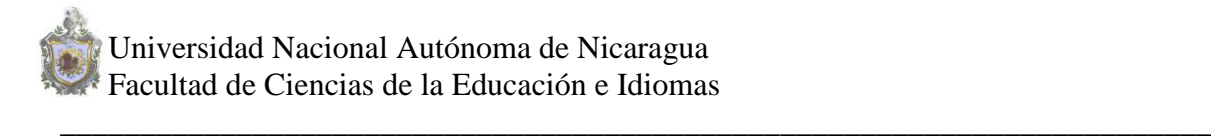

### **Anexo: 5**

### **Cronograma de actividades Seminario de Graduación**

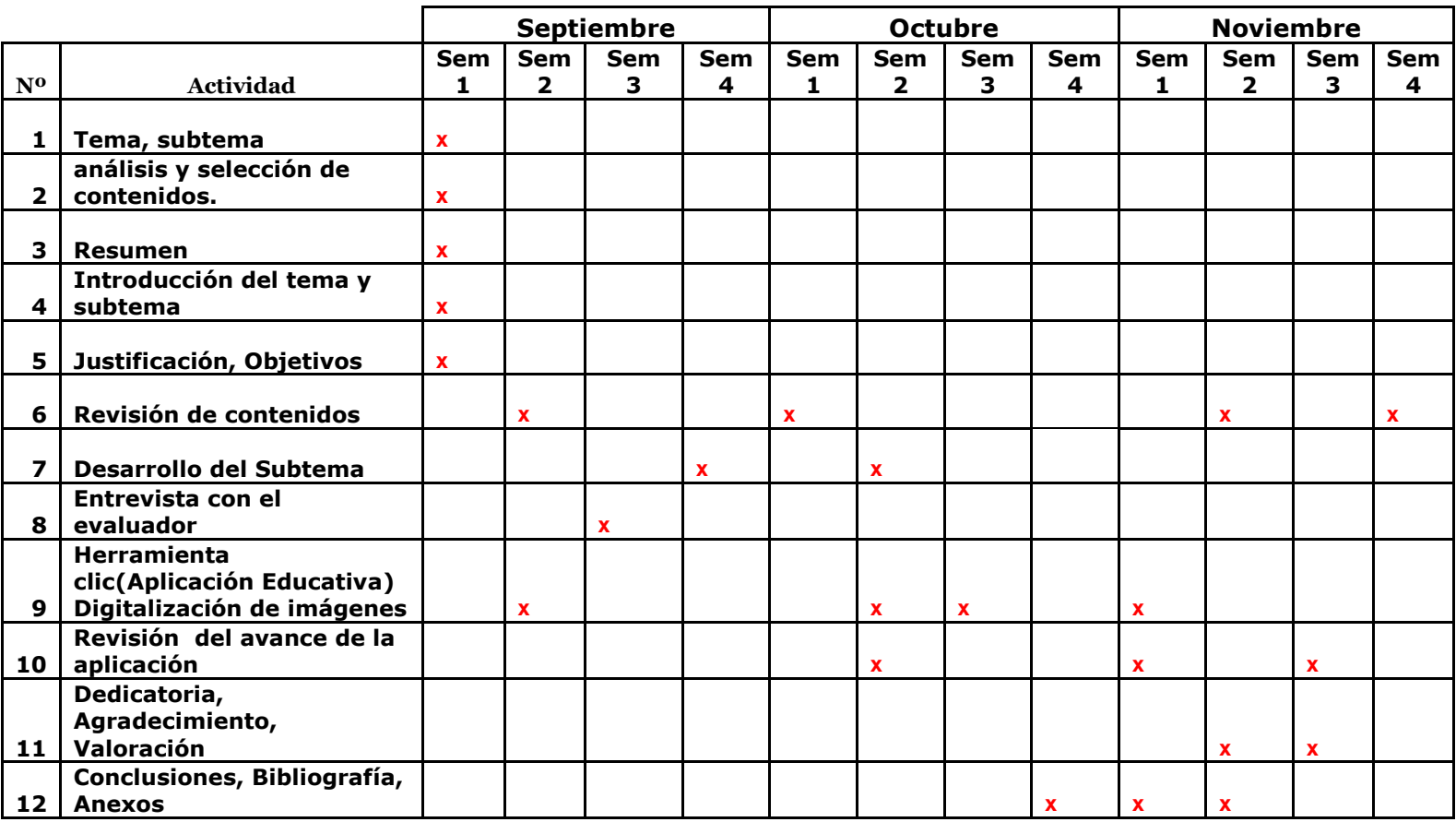

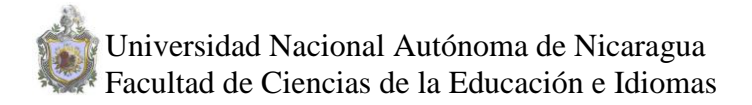

**Anexo 6:**

### **Comida de la región del Pacífico de Nicaragua**

**El Gallo Pinto:** Es una mezcla del fríjol rojo y arroz, se come en todas las casas de este país casi a diario y es tomado como símbolo nacional.

\_\_\_\_\_\_\_\_\_\_\_\_\_\_\_\_\_\_\_\_\_\_\_\_\_\_\_\_\_\_\_\_\_\_\_\_\_\_\_\_\_\_\_\_\_\_\_\_\_\_\_\_\_\_\_\_\_\_\_\_\_\_\_\_\_\_\_\_\_\_\_\_

**El Nacatamal:** se prepara una masa con maíz molido y manteca, la cual es rellenada con carne de cerdo o gallina adobado en trozos medianos, arroz, papas, tomate, cebollas, chiltomas, todo en rodajas. Este preparado se envuelve en hojas de plátano (no comestibles) y se amarra con mecate fino, lo que le da una presentación parecida a una almohada. Dentro de la hoja se coce durante cinco horas y se come caliente.

**El Vigorón:** este plato conserva su origen en la ciudad de Granada, en donde se preparan muy exquisitos. En un plato cubierto por una parte de una hoja de plátano, se colocan yuca cocida, chicharrón y una ensalada de repollo y tomate.

**El Indio Viejo:** se cuece carne de res con cebolla, ajo, chiltoma y tomate; el caldo se conserva para después. Aparte, se humedecen varias tortillas con agua y se muelen hasta formar una maza. La carne se desmenuza y se fríe junto con las verduras y la masa, y se agrega jugo de naranja agria. Luego, se cuecen en el caldo.

**El Quesillo:** este plato es originario de los municipios de La Paz Centro y Nagarote, en el departamento de León. Es sencillo de preparar: en una tortilla, se coloca una pieza de quesillo, luego se envuelve y en la parte superior se coloca un poco de ensalada de cebolla y repollo, y finalmente se vierte crema fresca abundante.

**La sopa de Mondongo:** esta es la especialidad en el municipio de Masatepe, en el departamento de Masaya. El mondongo se lava muy bien con bicarbonato, naranja agria y limón, y luego se corta en trozos pequeños y se pone a cocer con cebolla, chiltoma y ajo. Cuando el mondongo está suave, se agrega arroz molido y verduras en trozo como quequisque, chayote, chiltomas, cebollas, elote, chilotes y continua cociéndose hasta que está lista la sopa. Esta se come con aguacate y queso.

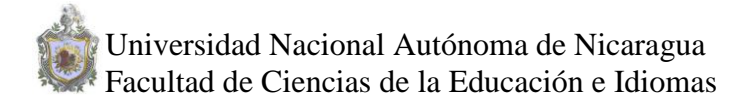

### **Bebidas Típicas**

Las bebidas mas populares son el Pinolillo, el Cacao, el Tiste y el Tibio. Estas son a base del maíz y cacao.

\_\_\_\_\_\_\_\_\_\_\_\_\_\_\_\_\_\_\_\_\_\_\_\_\_\_\_\_\_\_\_\_\_\_\_\_\_\_\_\_\_\_\_\_\_\_\_\_\_\_\_\_\_\_\_\_\_\_\_\_\_\_\_\_\_\_\_\_\_\_\_\_

**La Chicha de Maíz:** esta bebida lleva un proceso de varios días. El maíz se deja en agua toda una noche para que suavice. Al día siguiente se muele y luego se coloca en agua, se le agrega colorante rojo y se cuece. Al enfriar, se le agrega dulce rallado y más agua. Al día siguiente se le agrega más agua y el azúcar.

### **Comida de la región del Atlántico de Nicaragua**

**El Rondón:** es el plato tradicional de la ciudad de Bluefields. Se prepara con carne de tortuga, pescado, res, o cerdo de monte. Algunas veces se combinan dos de estas carnes. En la preparación, se cuece la carne con pimienta, chile, una hierba llamada nargan, cebolla, chiltoma, banano, yuca y quequisque.

**El Guabul:** esta es una bebida propia del caribe nicaragüense, poco conocida en el pacífico y en el centro. Para hacerla se mezclan banano verde cocido y amasado en agua, con leche de vaca y agua de coco, más un poco de azúcar al gusto.

**El Rice and Beans:** es el mismo Gallo Pinto y el mismo proceso: arroz y frijoles rojos, solo que se fríe con aceite de coco, lo que le da un saborcito diferente y especial.

### **Música de Nicaragua**

### **Palo de Mayo**

El Palo de Mayo es el resultado de la confluencia de variadas culturas. Esta convergencia se llevó a cabo, en el siglo 19 principalmente después de 1807, haciéndose popular alrededor de 1820. En ese tiempo, en la mañana del primero de mayo, los jóvenes de ambos sexos salían a recoger flores y traían el Palo de Mayo, un poste o vara alta que luego era adornado con frutas, flores y cintas de colores, y se clavaba en el centro del lugar donde se celebraban las fiestas de este día.

\_\_\_\_\_\_\_\_\_\_\_\_\_\_\_\_\_\_\_\_\_\_\_\_\_\_\_\_\_\_\_\_\_\_\_\_\_\_\_\_\_\_\_\_\_\_\_\_\_\_\_\_\_\_\_\_\_\_\_\_\_\_\_\_\_\_\_\_\_\_\_\_

Una revisión crítica del testimonio oral y literario, de su música y la letra de sus canciones, inclusive los aspectos lúdicos que han sido olvidados, señalan al Palo de Mayo de la extinta Mosquitia como una reliquia de la cultura universal.

el Palo de Mayo se desarrolló en Jamaica a principios del siglo 19, La sociedad criolla de Jamaica. Antes de desaparecer en Jamaica, penetró a nuestra Costa en las alas del comercio. En qué fecha, es difícil decirlo, hasta que alguien traduzca los documentos alemanes moravos de esa época, escritos en alemán antiguo y con abreviaciones. Pero podemos sugerir que su presencia en nuestro litoral antedata 1850

El testimonio es unánime de que fueron los capitanes de barcos y algunos maestros de escuela, blancos y morenos, quienes enseñaron el Palo de Mayo al pueblo costeño. Usaban algunos libros para enseñar las canciones, los bailes, los juegos y la manera de desarrollar el programa. Esta fiesta, sana y divertida en aquellos tiempos sencillos, pudo haberse introducido en el siglo 18, pero hasta el momento, debido a ciertas dificultades en las investigaciones, no se ha podido llegar hasta ese período. Hay dos versiones en nuestra Costa. La primera, con cierta procesión al principio, debe de haber venido casi puro de Inglaterra. La segunda, vino también de Inglaterra, pero pasó por un proceso en la Isla de Jamaica. Como observa Brathwaite,

### **Participación de la mujer nicaragüense**

### **Factores que propiciaron la incorporación de la mujer nicaragüense al mercado de trabajo**

**El modelo agro exportador.** Las mujeres nicaragüenses han estado incorporadas al mercado de trabajo desde hace muchas décadas, sin embargo, su incorporación estuvo en dependencia de las necesidades de mano de obra que requerían los diversos modelos económicos que se desarrollaron en Nicaragua. Veamos, a finales del Siglo XIX con el surgimiento de modelo agro exportador, primero con el café y posteriormente con el algodón, las mujeres fueron requeridas como mano de obra "oportuna", en los meses picos de producción de dichos productos. Sin embargo, la participación de miles de mujeres, niños y niñas, nunca se evidenció ni en las planillas de pago en las haciendas donde era el hombre el que aparecía registrado, mucho menos a nivel de las estadísticas nacionales.

\_\_\_\_\_\_\_\_\_\_\_\_\_\_\_\_\_\_\_\_\_\_\_\_\_\_\_\_\_\_\_\_\_\_\_\_\_\_\_\_\_\_\_\_\_\_\_\_\_\_\_\_\_\_\_\_\_\_\_\_\_\_\_\_\_\_\_\_\_\_\_\_

**La incipiente industrialización.** A inicios de la década de los cincuenta, con la incipiente industrialización que experimentó el país, las mujeres se incorporaron mayormente en las fábricas de textiles y de alimentos. Esta incorporación de las mujeres un poco más formal, se evidenció en las estadísticas oficiales de esa época. De hecho, las estadísticas de gobierno de 1950 muestran a las mujeres con una participación del 18% del total de la PEA, elevándose esa participación 20 años después del 28%

### **Participación de la mujer en la industria**

### **Situación en la zona franca nicaragüense (Por Bayardo Izabá Solís, CENIDH)**

En las empresas maquiladoras de la zona franca, el 30% de trabajadores son mujeres. Por la alta concentración de personas que se da en las instalaciones de estas empresas, éstas se han convertido en centros donde los trabajadores debaten sobre sus propias condiciones

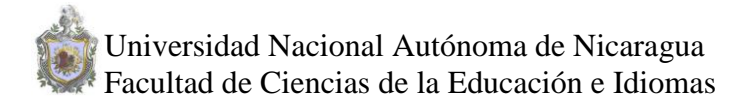

laborales, la explotación a la que se les somete y la violación a sus derechos laborales y humanos.

\_\_\_\_\_\_\_\_\_\_\_\_\_\_\_\_\_\_\_\_\_\_\_\_\_\_\_\_\_\_\_\_\_\_\_\_\_\_\_\_\_\_\_\_\_\_\_\_\_\_\_\_\_\_\_\_\_\_\_\_\_\_\_\_\_\_\_\_\_\_\_\_

La organización Movimiento de Mujeres Trabajadoras y Desempleadas "María Elena Cuadra" se ha destacado en la labor de concientización entre las trabajadoras, logrando desarrollar importantes actividades de capacitación y promocionando la participación de las mujeres en la lucha sindical en defensa de sus derechos

### **Instrucciones para las instalaciones del Software.**

### **Requerimientos:**

- Manual de Usuario.
- Equipo con los requerimientos Mínimos.
- CD- Rom para las instalaciones del software.

### **Indicaciones para la instalación del programa Clic 3.0 español.**

\_\_\_\_\_\_\_\_\_\_\_\_\_\_\_\_\_\_\_\_\_\_\_\_\_\_\_\_\_\_\_\_\_\_\_\_\_\_\_\_\_\_\_\_\_\_\_\_\_\_\_\_\_\_\_\_\_\_\_\_\_\_\_\_\_\_\_\_\_\_\_\_

- Introducir el CD en la unidad de CD- Rom.
- Abrir Mi PC y localizar la unidad "D"
- Abrir la carpeta **Geografía**.
- Luego abrirán una carpeta llamada Clic 3.0.
- Una vez abierto la carpeta presione clic en el icono clic30e.

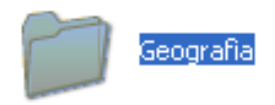

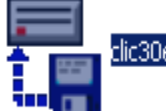

 Una vez abierto el instalador del clic haga clic en el botón de **Ejecutar**

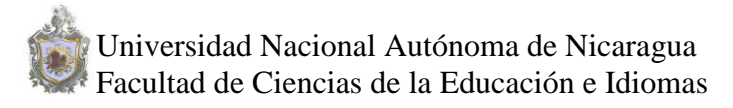

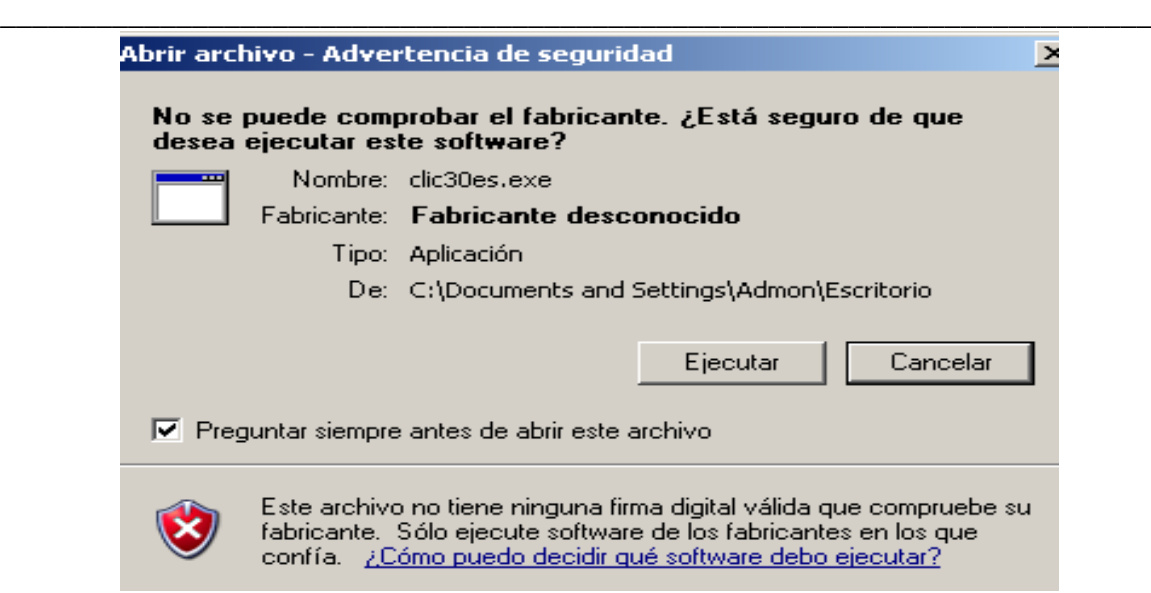

 Luego presione clic en el botón **Aceptar**. A continuación se copiará en el computador los archivos necesarios para utilizar clic 3.0

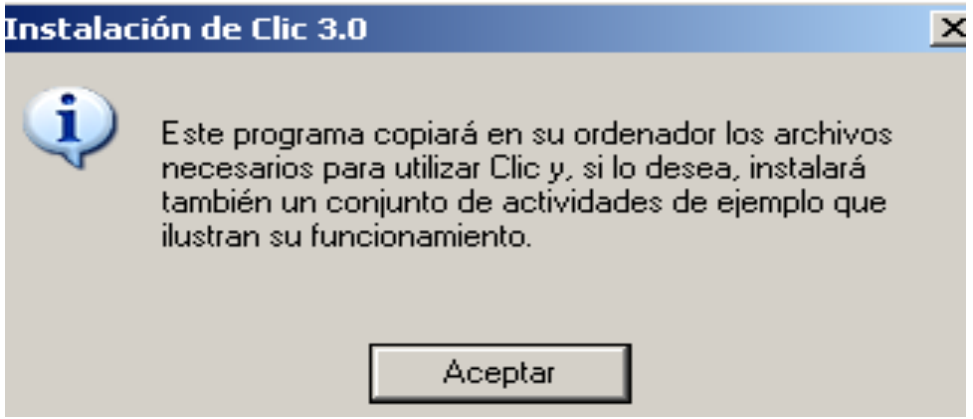

 Presione clic en el botón **No** para instalar de manera más rápido el programa de clic y así continuar con su instalación.

\_\_\_\_\_\_\_\_\_\_\_\_\_\_\_\_\_\_\_\_\_\_\_\_\_\_\_\_\_\_\_\_\_\_\_\_\_\_\_\_\_\_\_\_\_\_\_\_\_\_\_\_\_\_\_\_\_\_\_\_\_\_\_\_\_\_\_\_\_\_\_\_

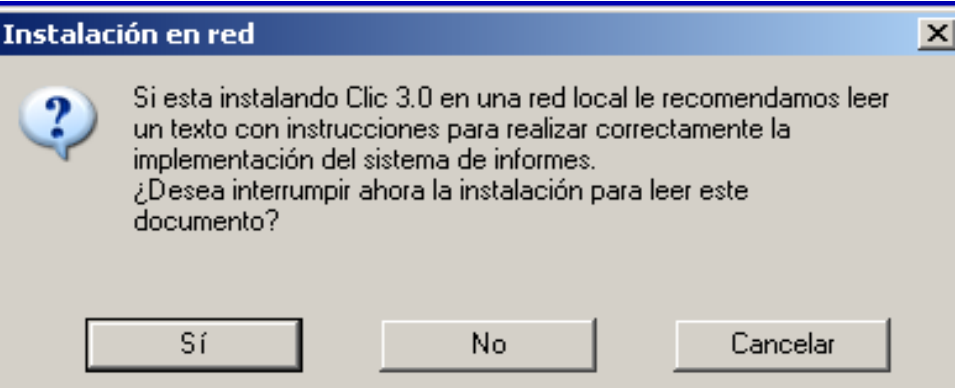

 Seleccione la unidad de almacenamiento en donde se desea instalar el programa en este caso seria la **Unidad Local C** y luego en hagan clic en el botón **Aceptar**

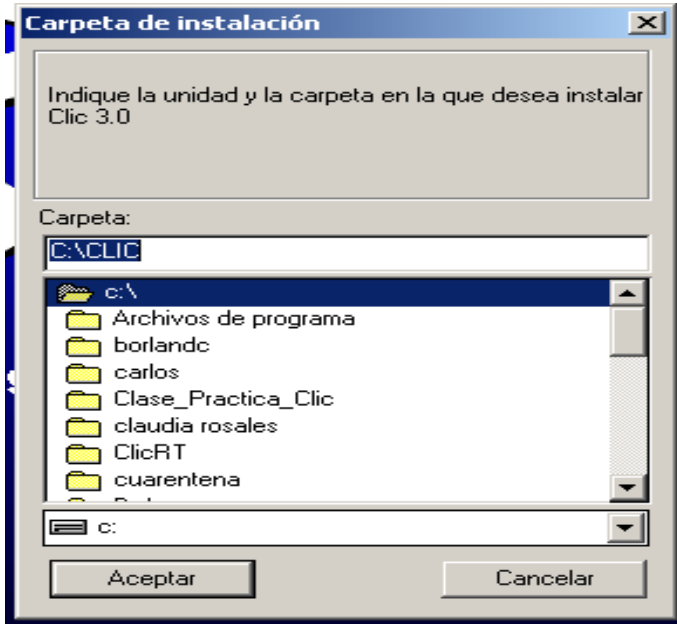

 Y así se le presentará una barra de color azul que indica que se esta instalando de manera correcta el programa clic.

\_\_\_\_\_\_\_\_\_\_\_\_\_\_\_\_\_\_\_\_\_\_\_\_\_\_\_\_\_\_\_\_\_\_\_\_\_\_\_\_\_\_\_\_\_\_\_\_\_\_\_\_\_\_\_\_\_\_\_\_\_\_\_\_\_\_\_\_\_\_\_\_

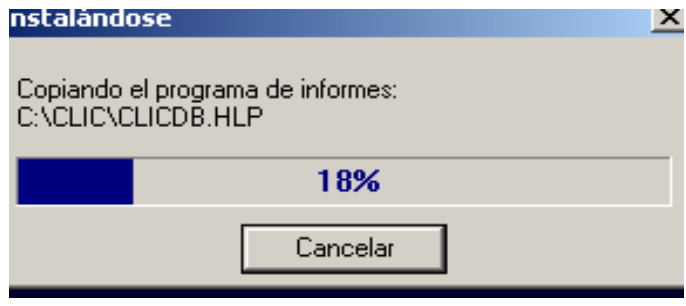

 Presione clic en el botón **Si**, si desea que el sistema de informe se active automáticamente cada vez que ponga en marcha el programa.

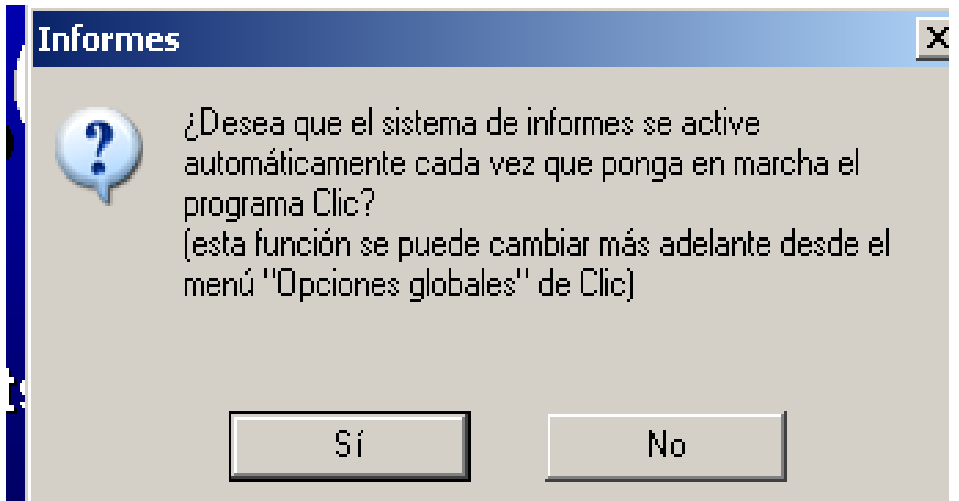

 Luego ubique el nombre del grupo donde desea ubicar los iconos del programa clic 3.0 y por ultimo hagan clic en el **Aceptar**

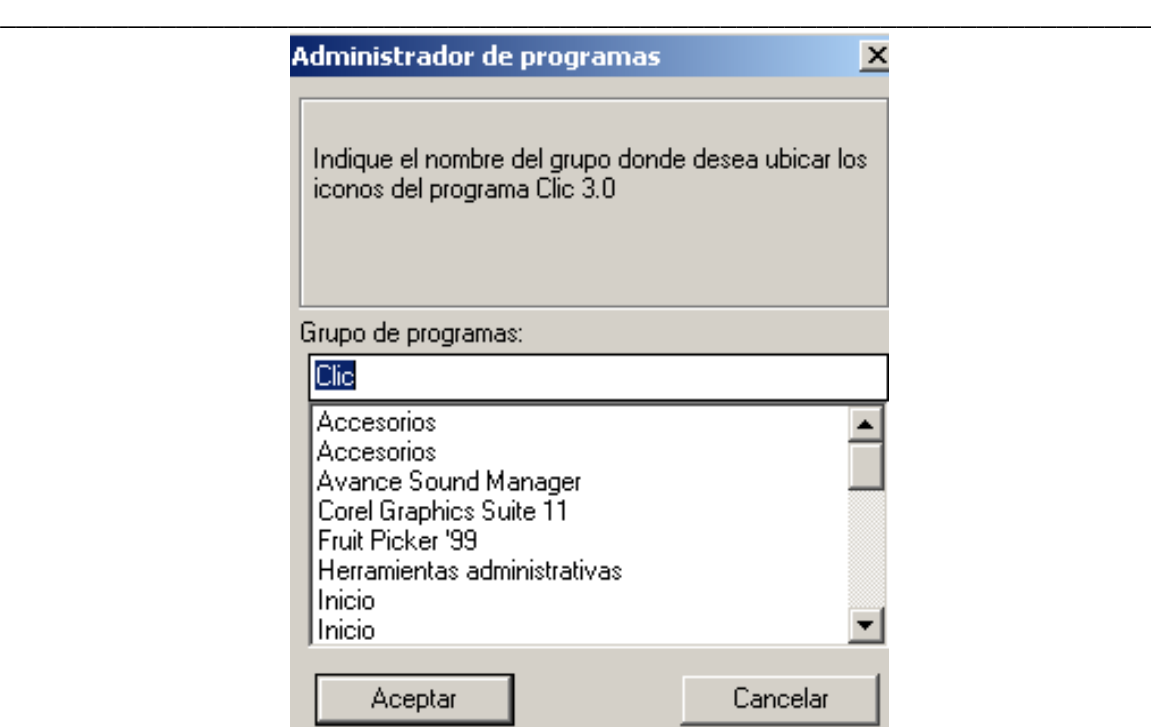

El programa clic va acompañado de un conjunto de ejemplos de actividades si desea instalarlos hagan clic en el botón **Si** de lo contrario

### **No**

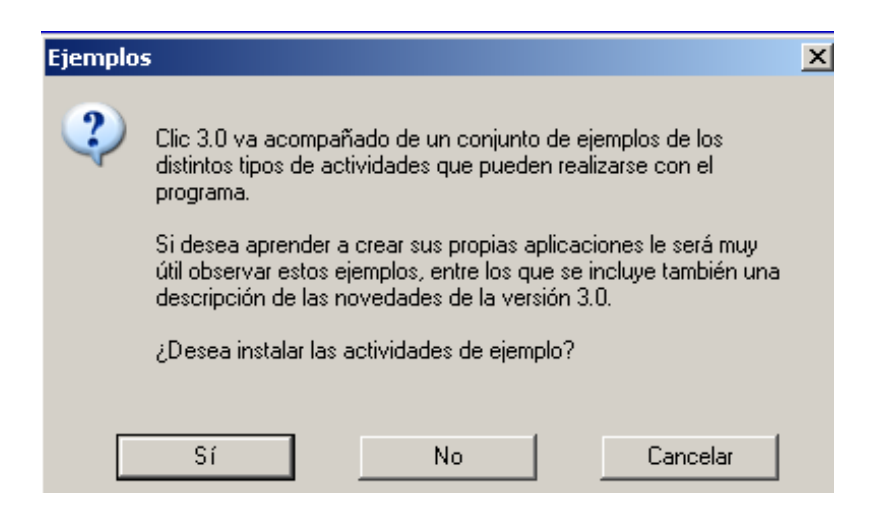

 Posteriormente se le presentará una barra azul donde indica que se esta completando la instalación del programa clic 3.0

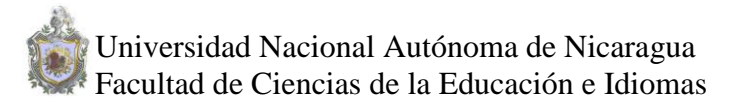

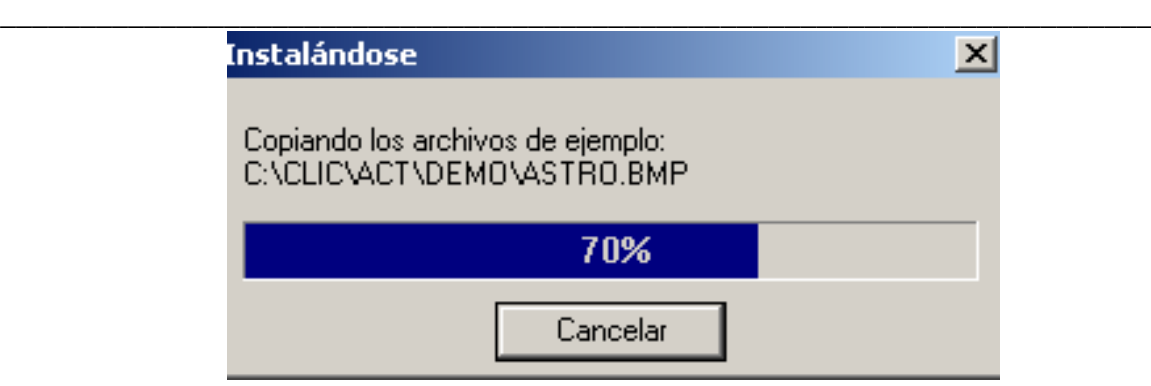

Desea incluir utilidades de clicPac hagamos clic el botón **Si**

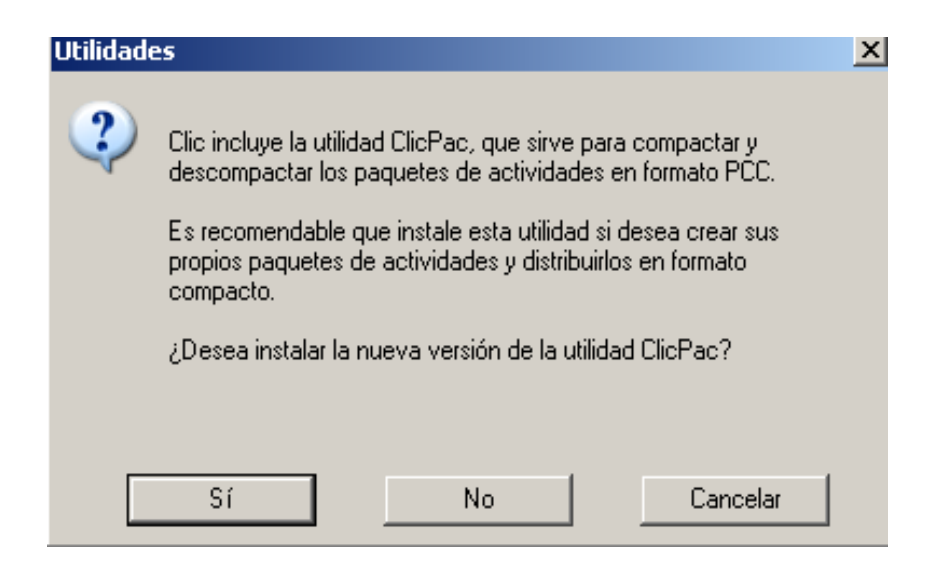

 Una vez terminado de realizar los procedimientos anteriores se le mostrará una interfaz donde indica que la instalación de clic 3.0 esta de manera correcta y satisfactoria como se muestra la

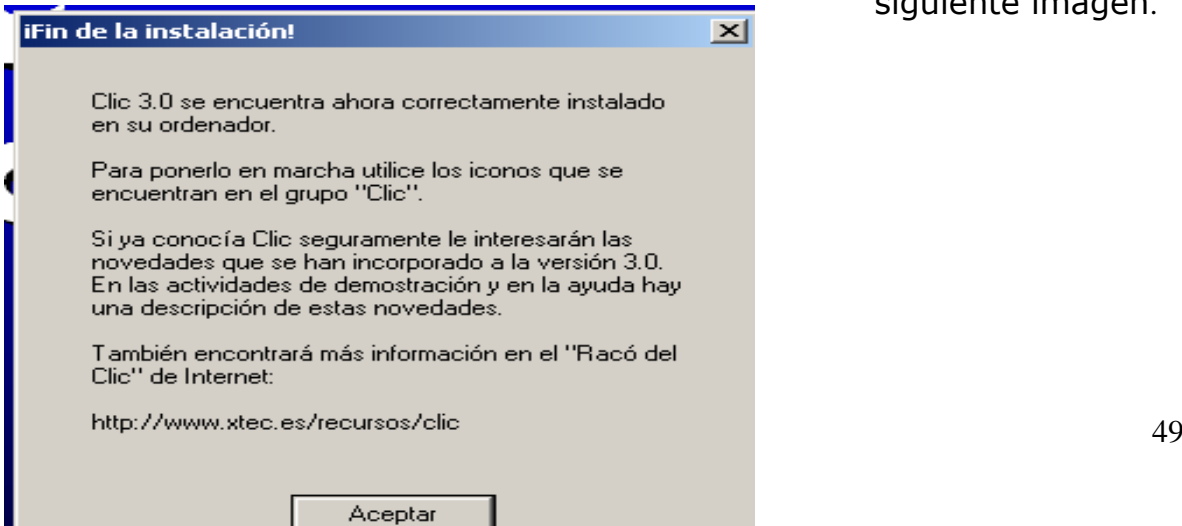

siguiente imagen.

 Y de esta manera podemos ejecutar el programa de clic 3.0 desde la Barra de Tarea haciendo clic en botón Inicio.

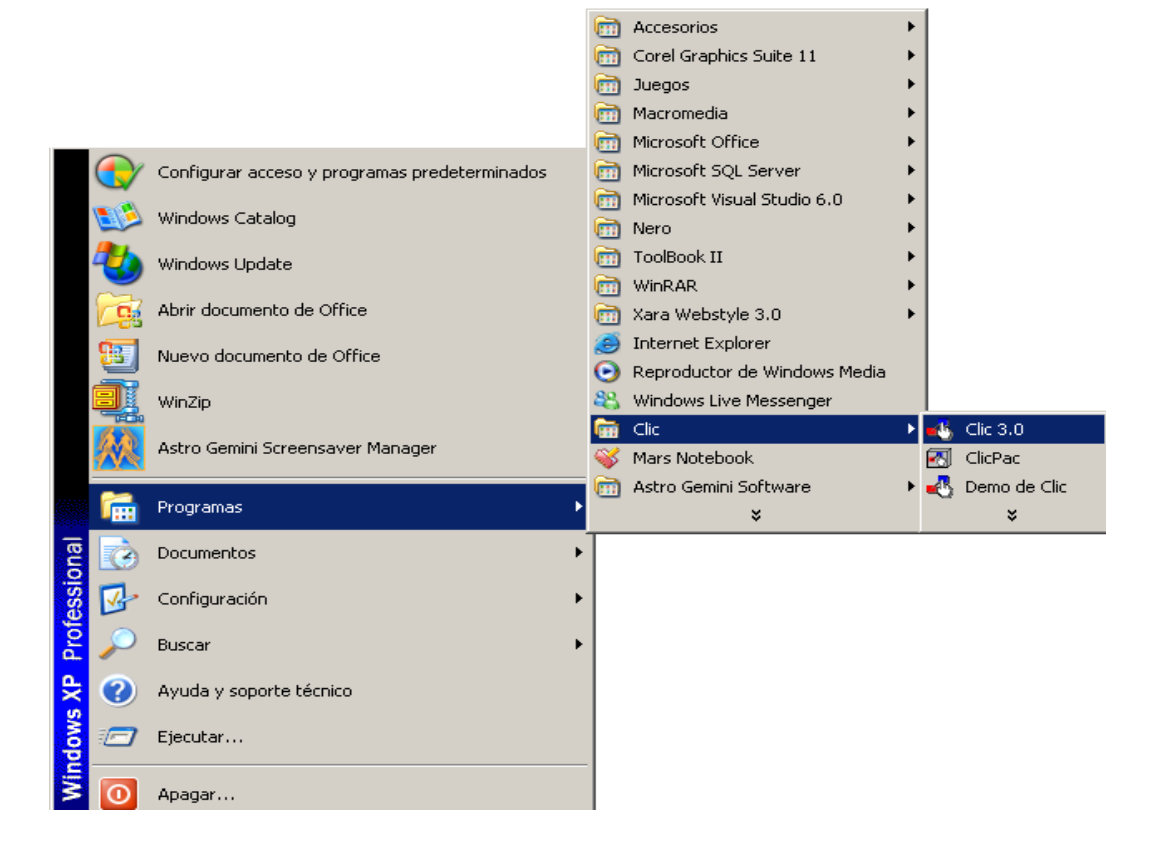